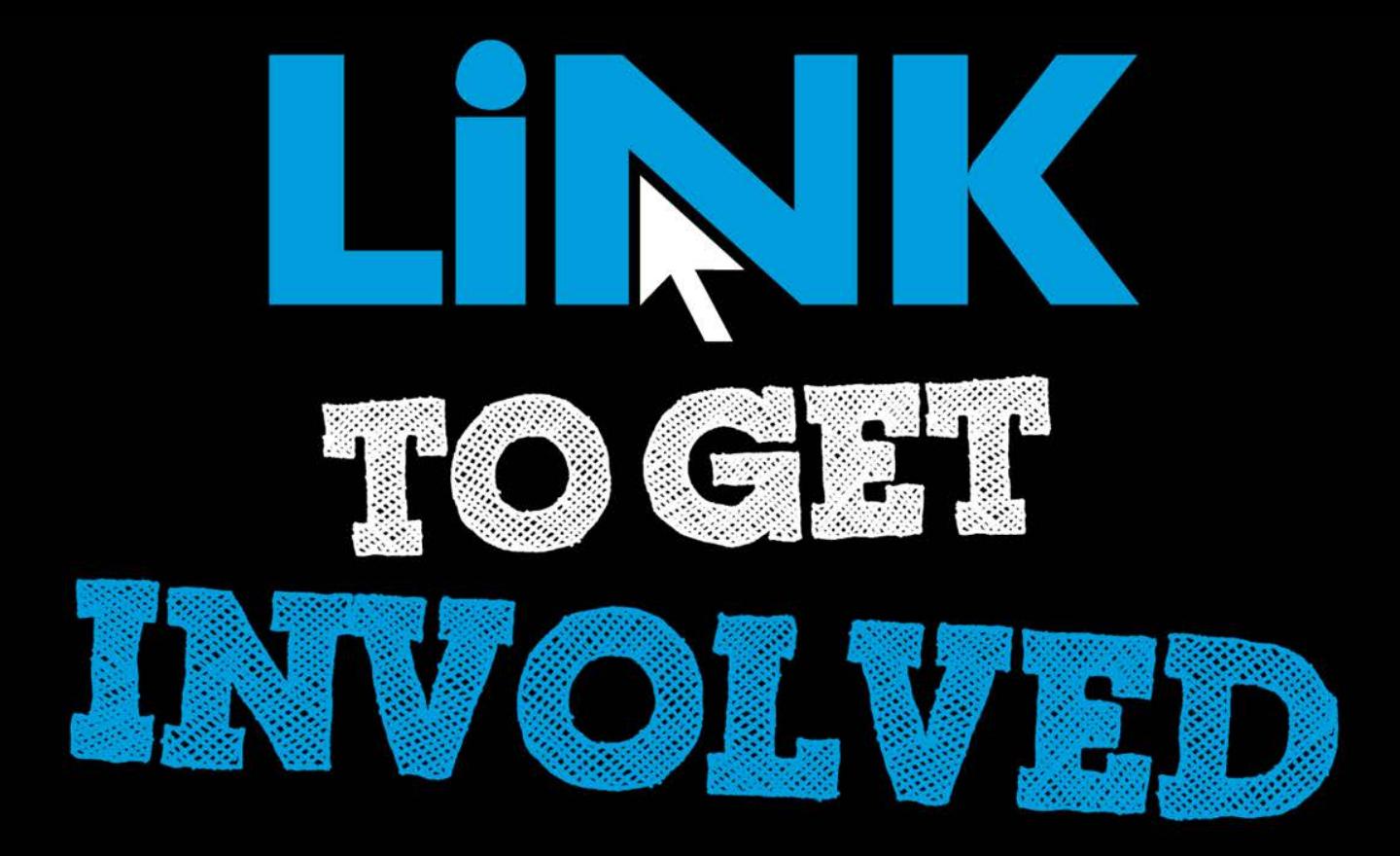

### Cougar Link Overview *Using Kean's student involvement system*

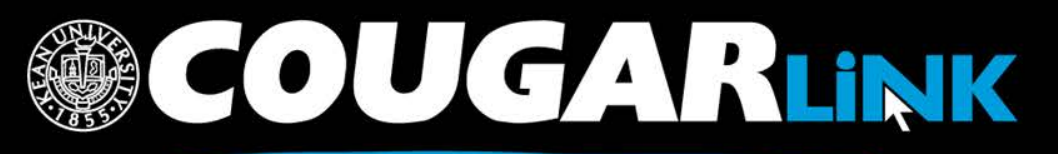

## Cougar Link Overview Agenda

- 1. Redesigned Cougar Link
- 2. Cougar Link Homepage
- 3. Signing In to Cougar Link and Logged In View
- 4. User Settings & Involvement Menu
- 5. Cougar Link Events
- 6. Cougar Link Organizations

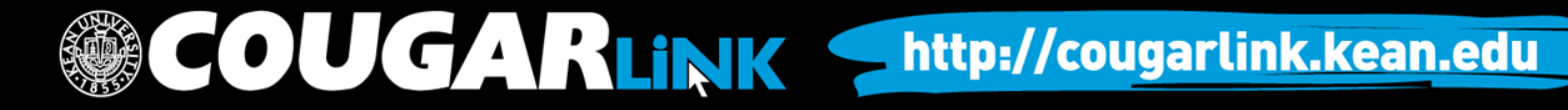

### Responsive Design

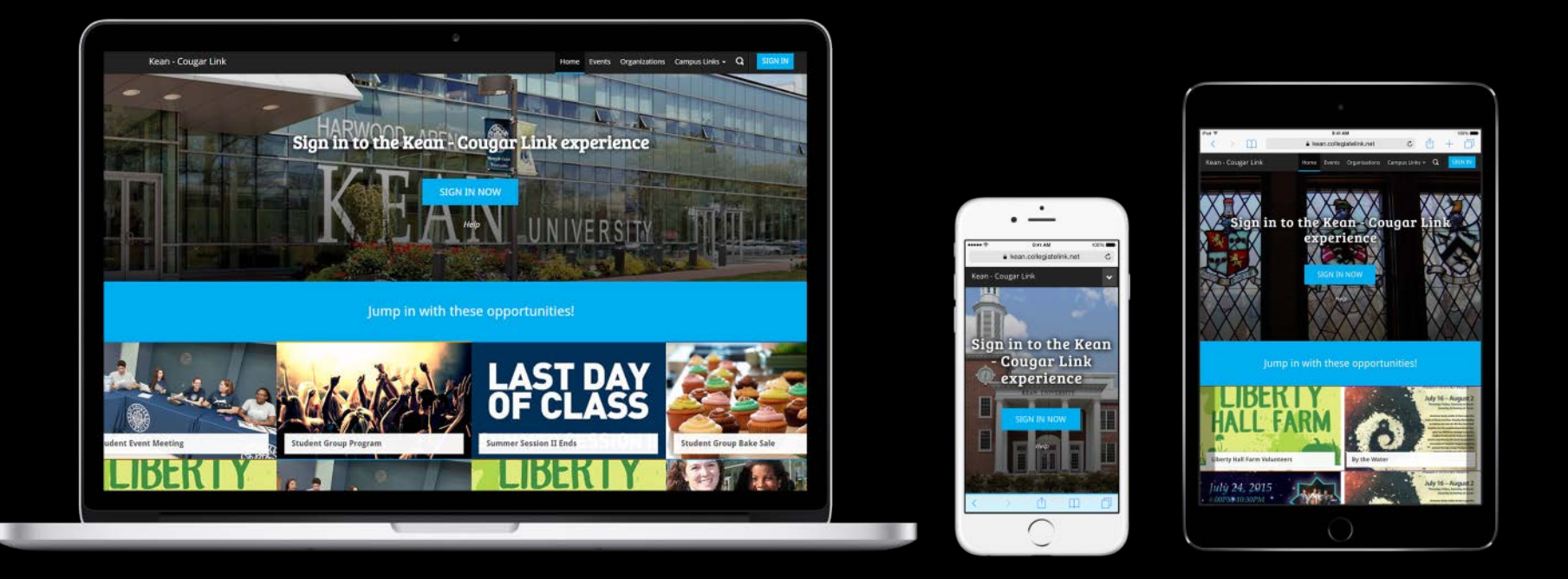

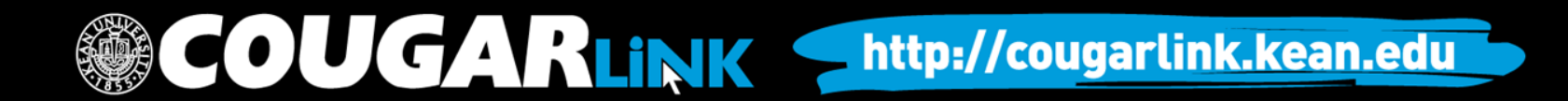

Public View

### **COUGAR LINK HOMEPAGE**

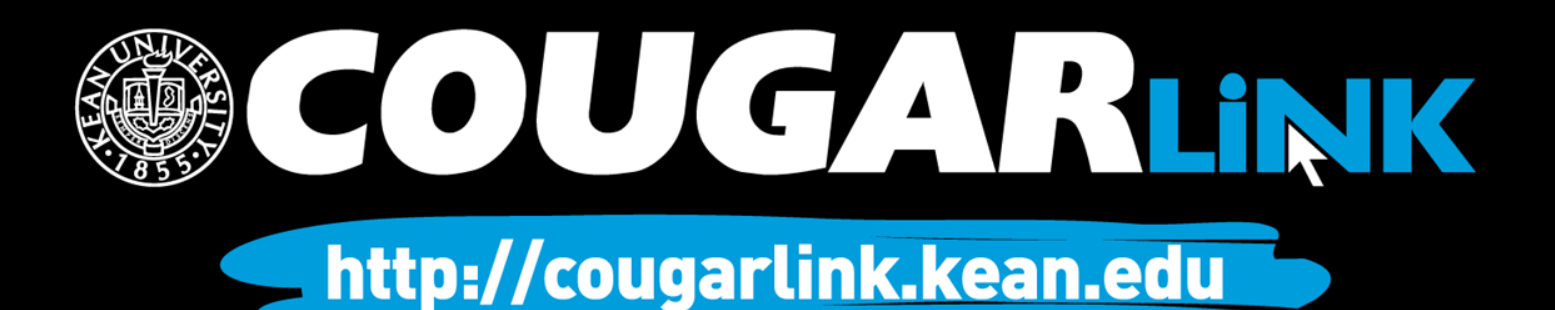

### Cougar Link Homepage

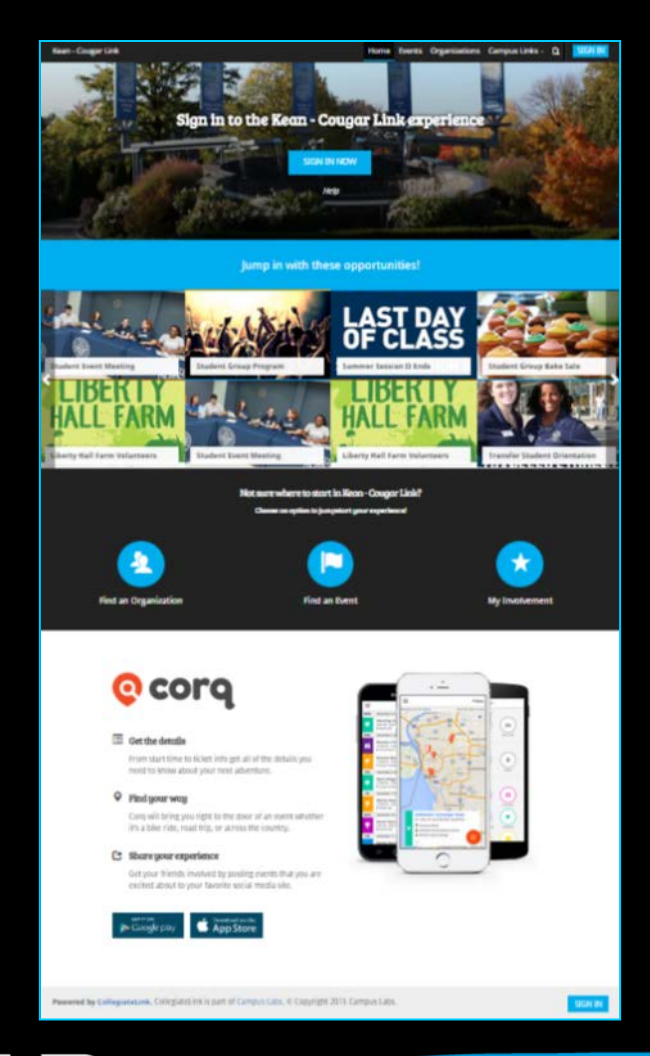

COUGARLINK Shttp://cougarlink.kean.edu

### Cougar Link Homepage

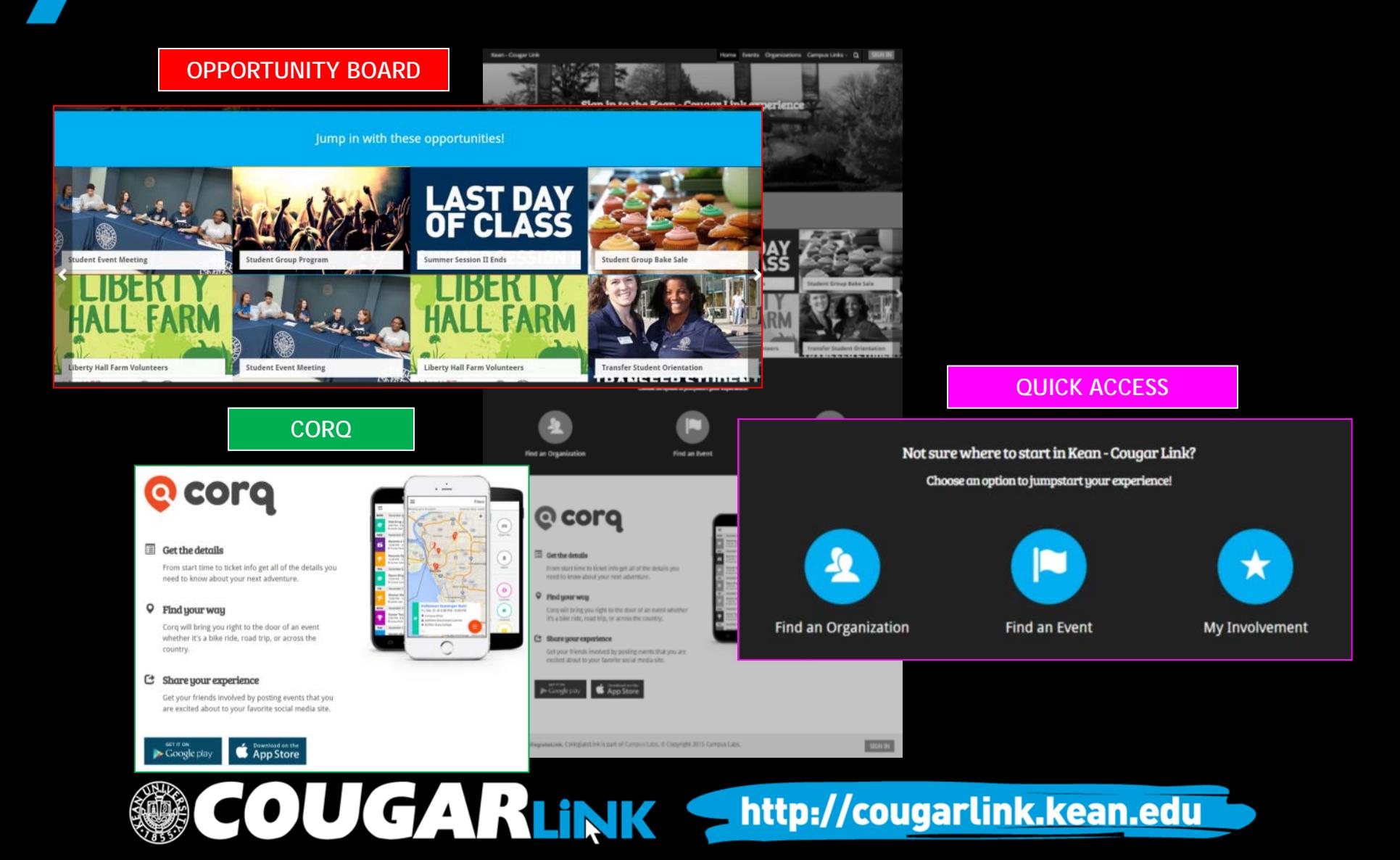

## Cougar Link Homepage

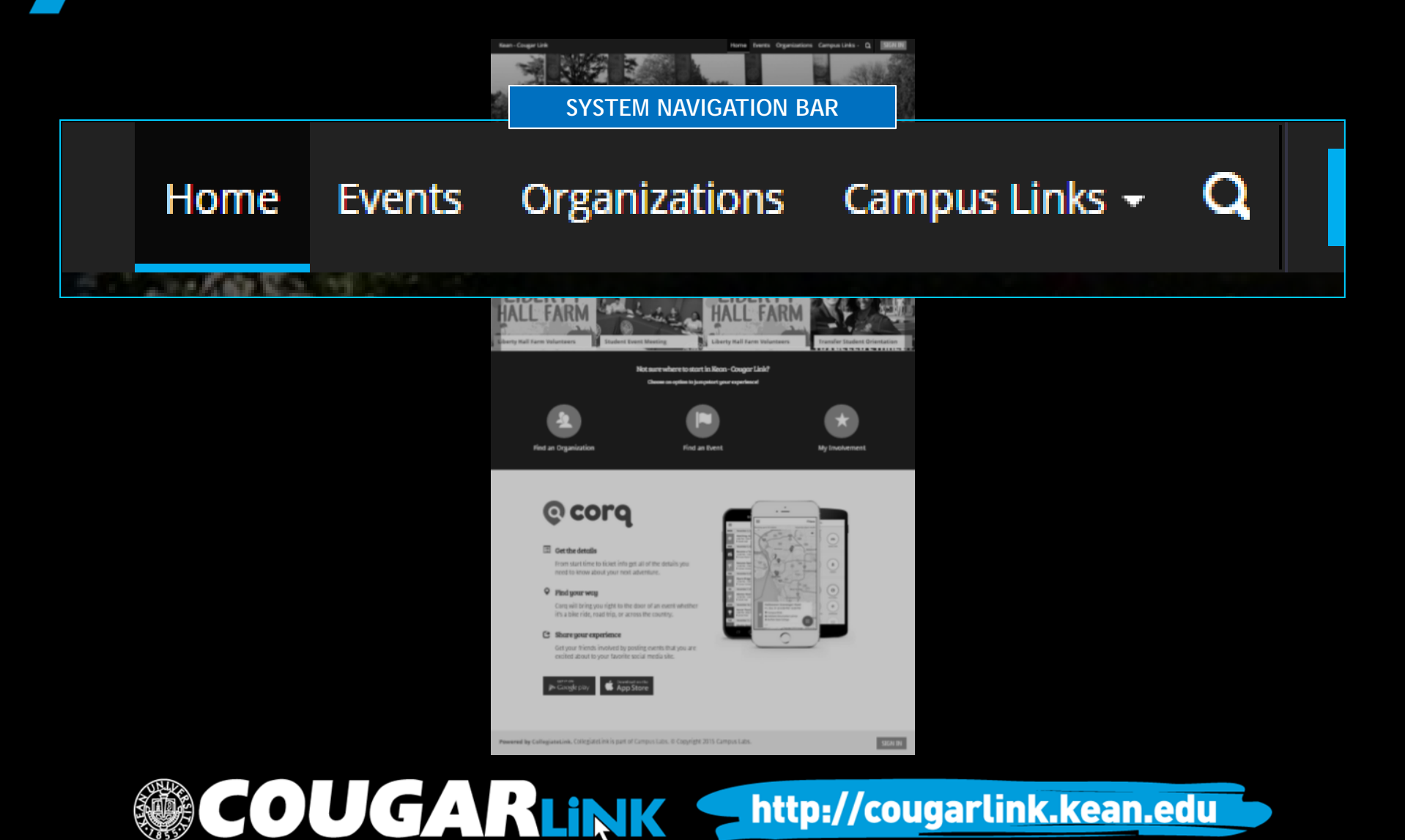

### Cougar Link Navigation Bar

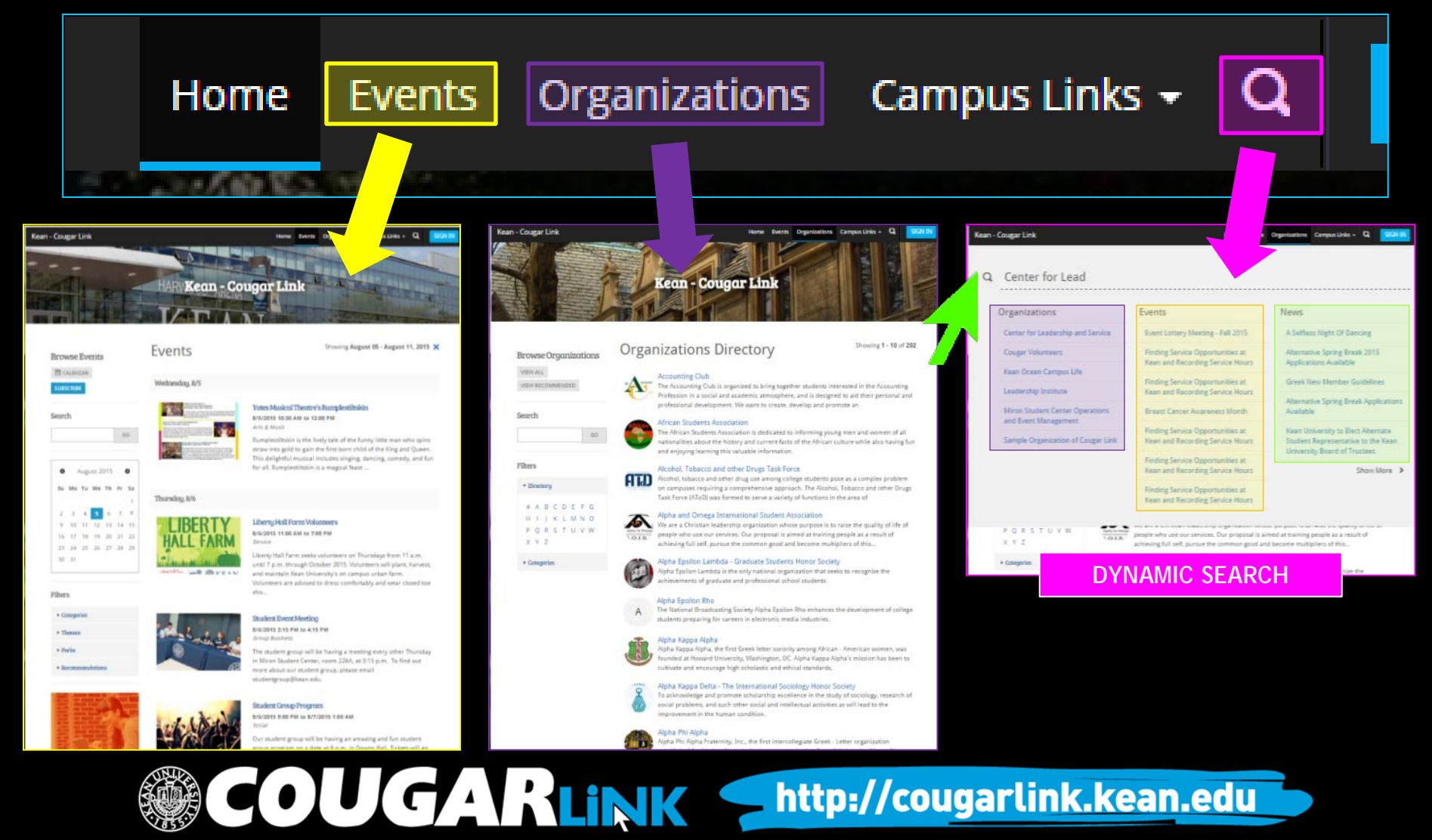

### **SIGNING IN TO COUGAR LINK AND LOGGED IN VIEW**

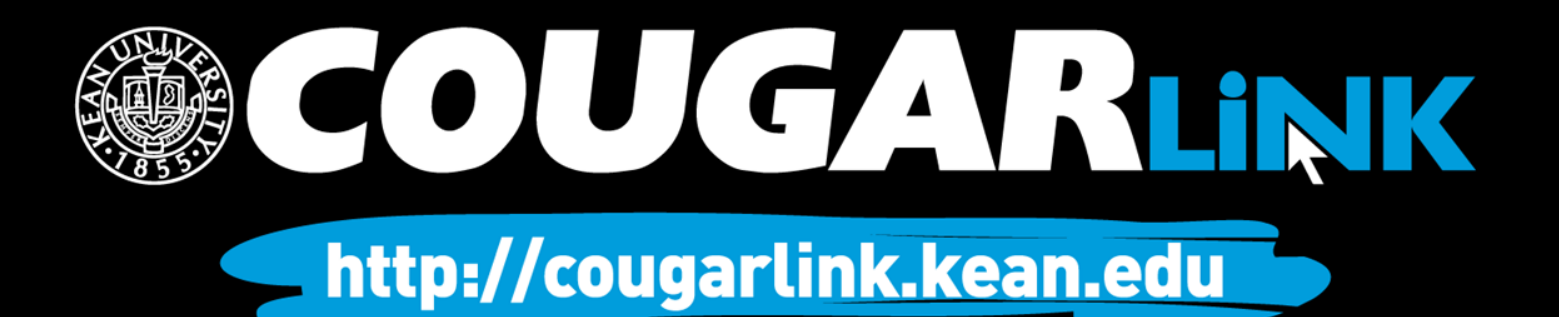

## Signing In To Cougar Link

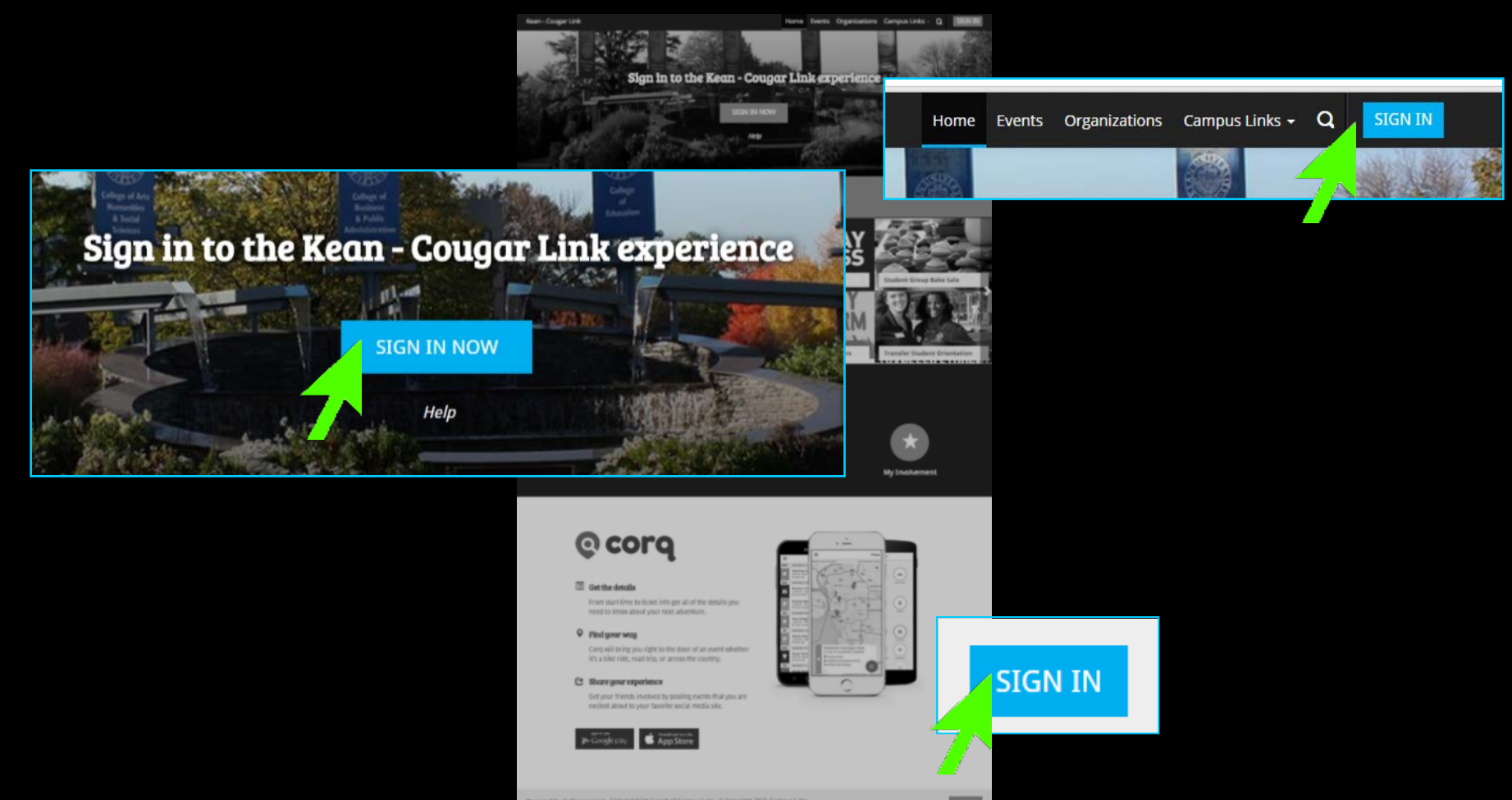

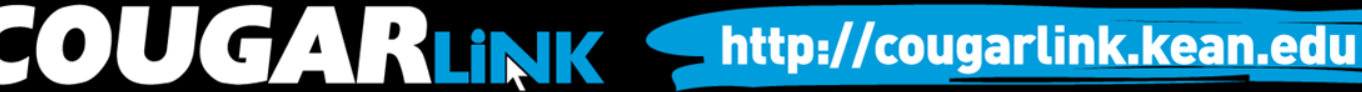

## Signing In To Cougar Link

- Enter your Kean Google username (without "@kean.edu") and password
- Click "Sign In"

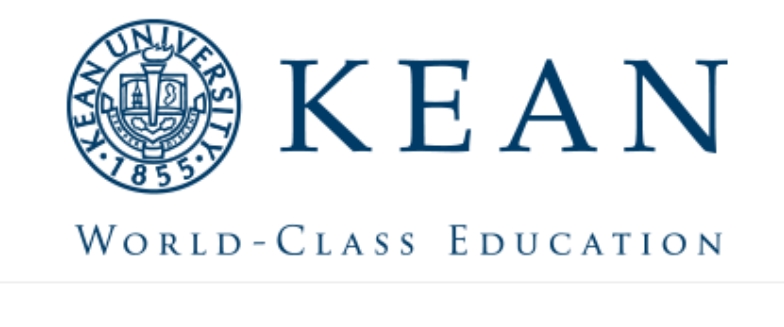

Enter your institution information to sign in.

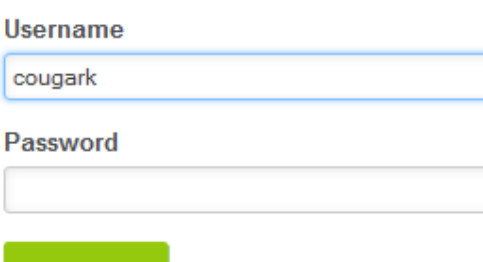

http://cougarlink.kean.edu

Need Help?

Sign in

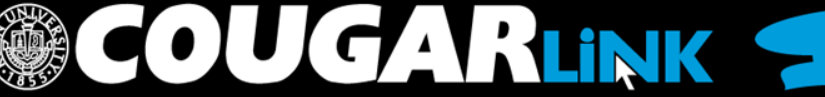

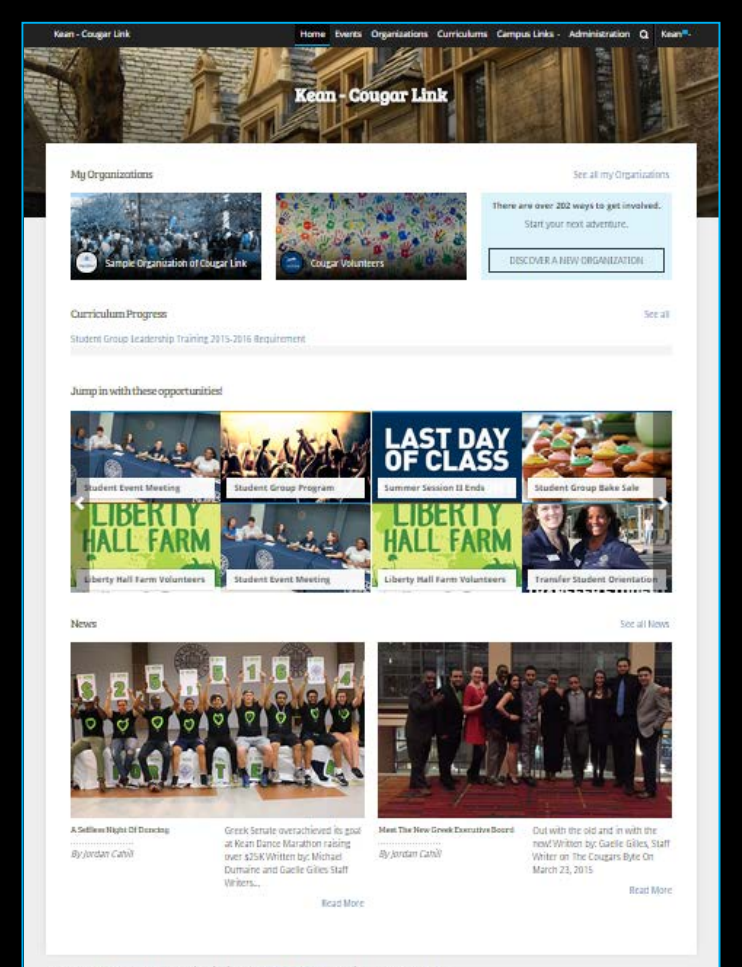

Powered by Collegiasasiek, Collegiztet ink is part of Campus Laby, @ Copyright 2015 Campus Laby

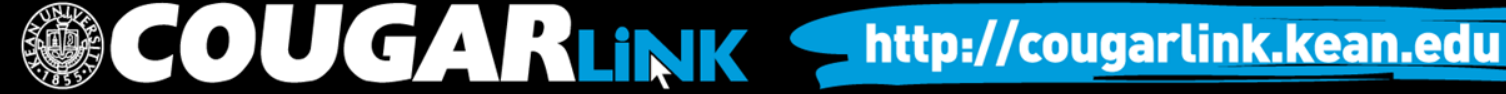

**MY ORGANIZATIONS**

My Organizations

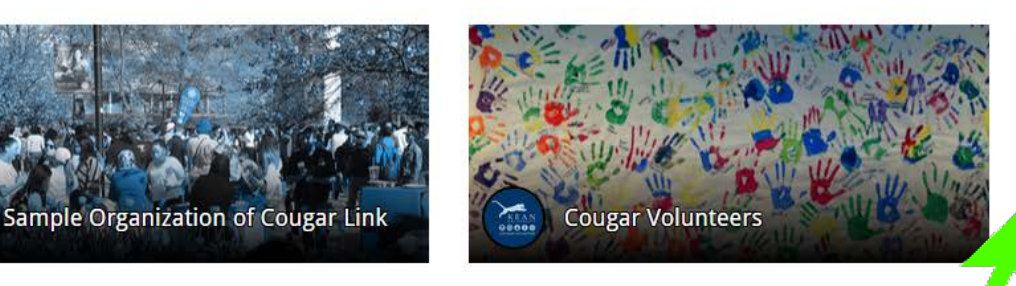

Kean - Cougar Lin

See all my Organizations

There are over  $20'$  ways to get involved.

Start your next adventure.

DISCOVER A NEW ORGANIZATION

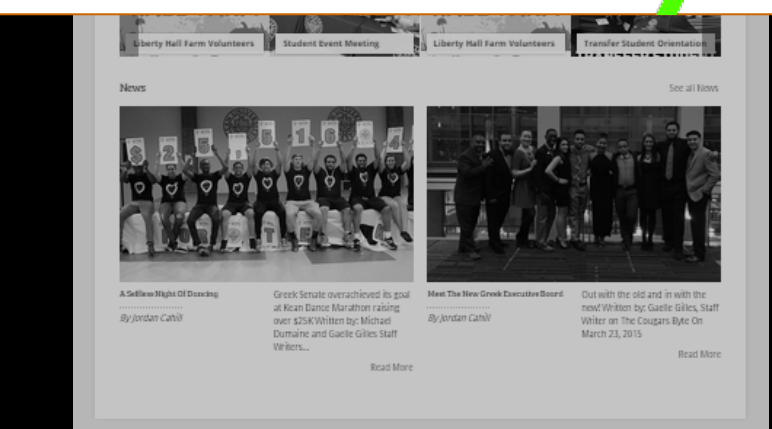

**COUGARLINK SAME AREAD AND A Http://cougarLink.kean.edu** 

Powered by CollegiateLink. CollegiateLink is part of Campus Labs. @ Copyright 2015 Campus Labs

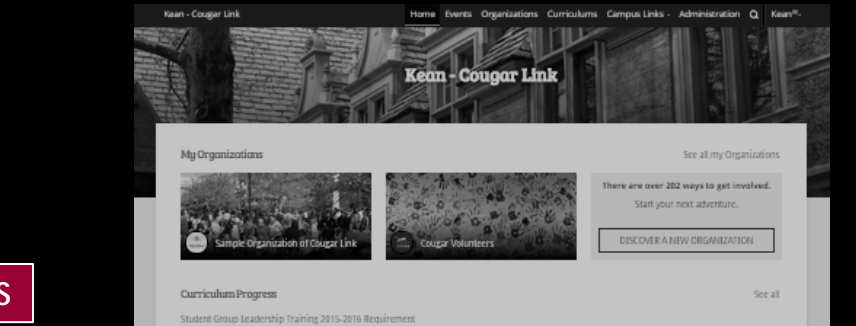

**CURRICULUM PROGRESS**

**Curriculum Progress** 

Student Group Leadership Training 2015-2016 Requirement

### **Campus Connect**

10%

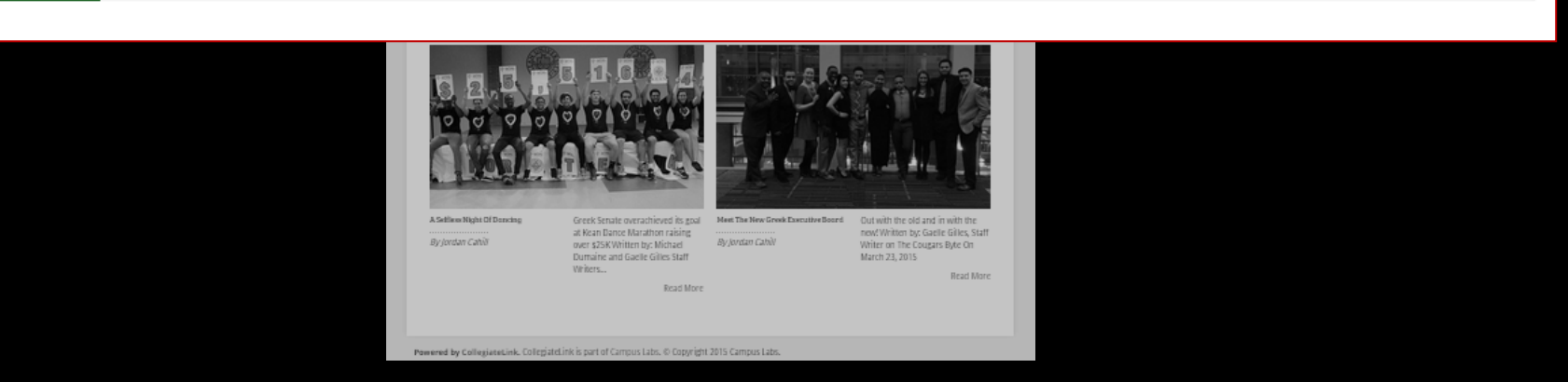

**OUGARLINK Shttp://cougarlink.kean.edu** 

71%

See all

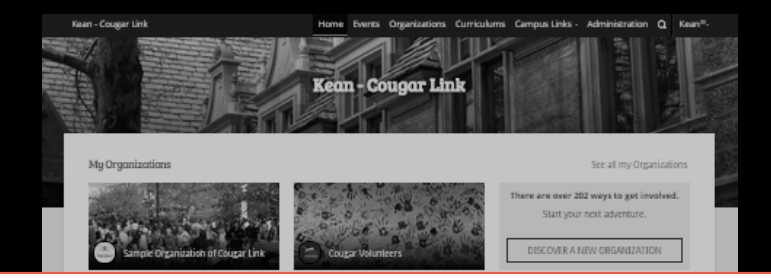

### **OPPORTUNITY BOARD**

Jump in with these opportunities!

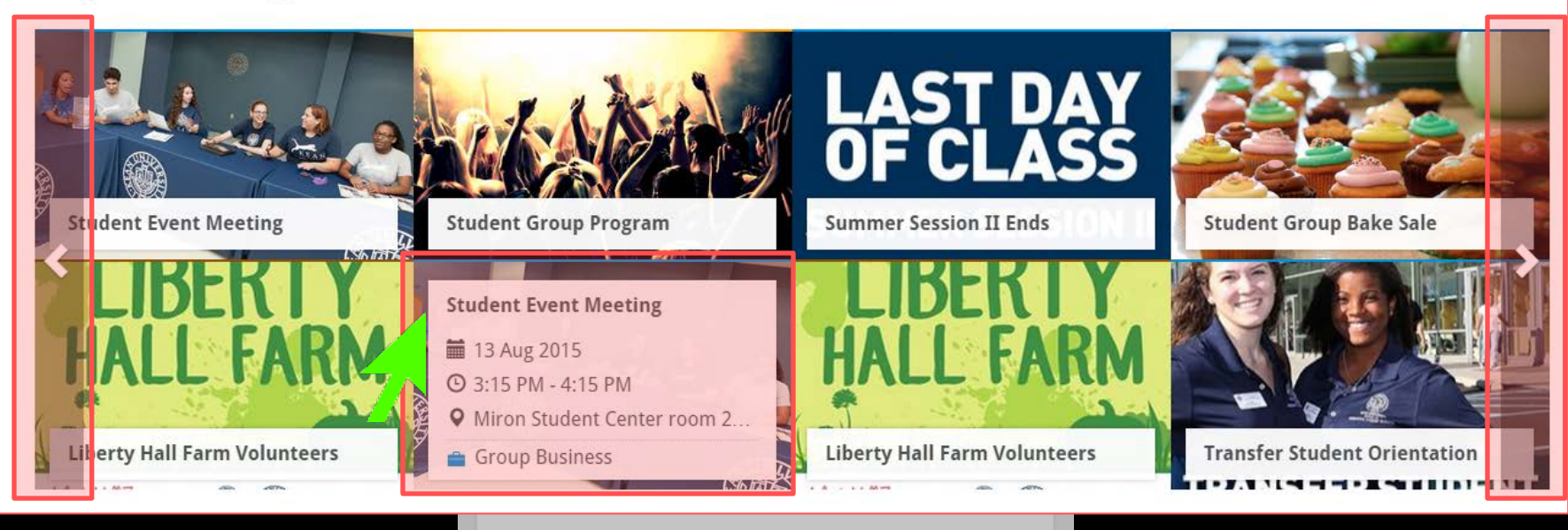

Powered by CollegiateLink. CollegiateLink is part of Campus Labs. @ Copyright 2015 Campus Lab

### **CAMPUS NEWS**

### **News**

See all News

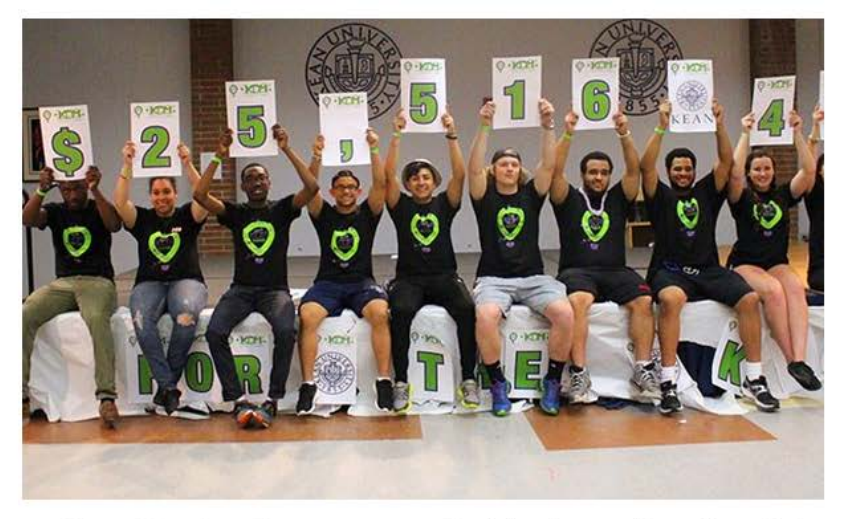

### A Selfless Night Of Dancing

By Jordan Cahill

Greek Senate overachieved its goal at Kean Dance Marathon raising over \$25K Written by: Michael Dumaine and Gaelle Gilles Staff Writers...

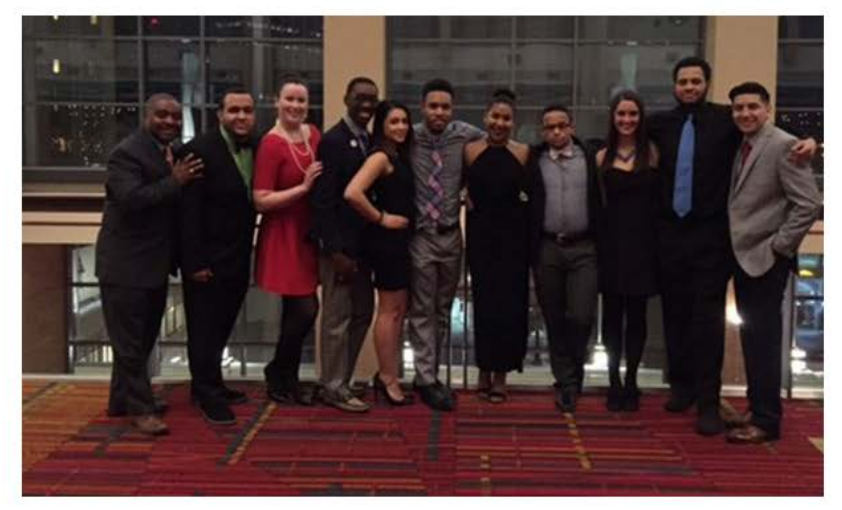

Meet The New Greek Executive Board By Jordan Cahill

Out with the old and in with the new! Written by: Gaelle Gilles, Staff Writer on The Cougars Byte On March 23, 2015

**Read More** 

Read More

COUGARLINK Shttp://cougarlink.kean.edu

Powered by CollegiateLink. CollegiateLink is part of Campus Labs. © Copyright 2015 Campus Lab

### **USER SETTINGS & INVOLVEMENT MENU**

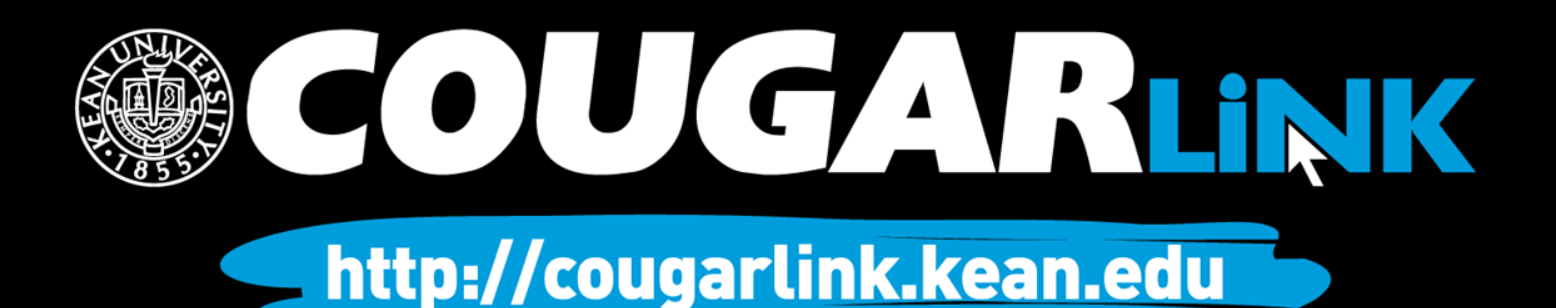

### Cougar Link: User Menu

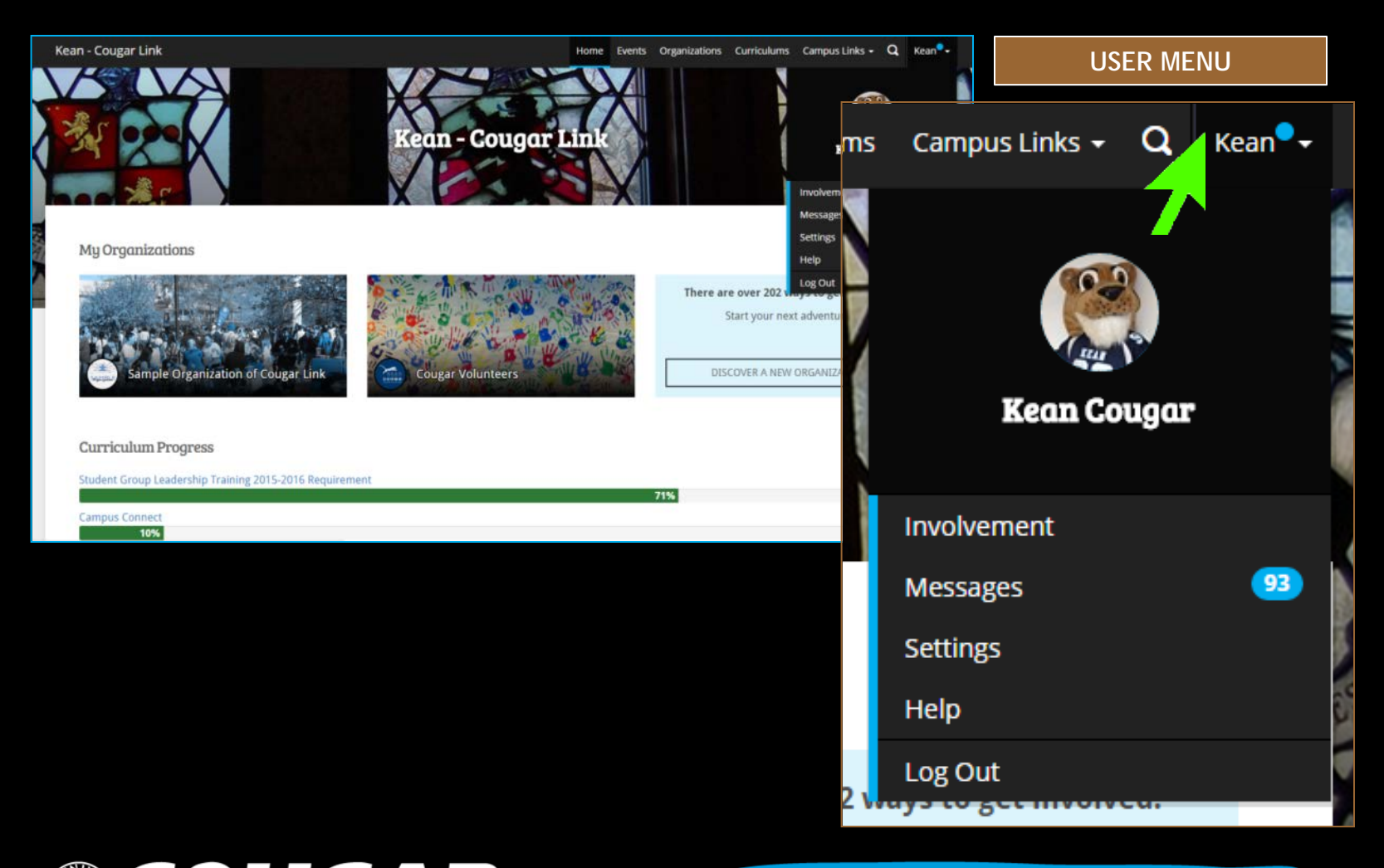

COUGARLINK Shttp://cougarlink.kean.edu

### Cougar Link: User Settings

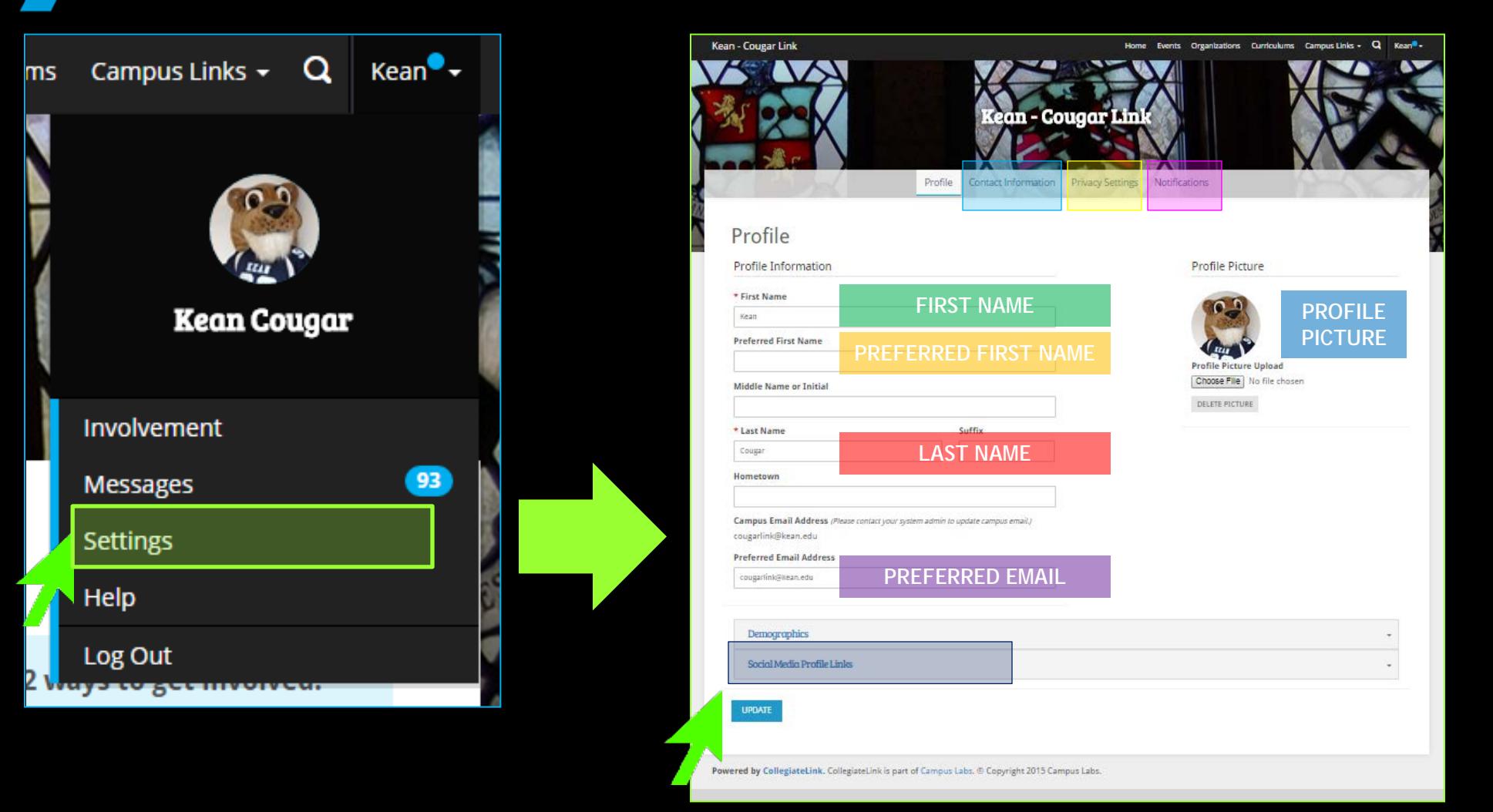

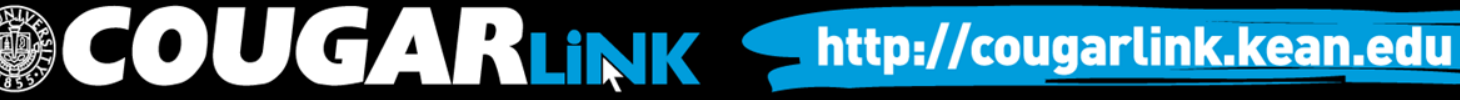

## Cougar Link: User Profile Photo

- Profile Photos can be uploaded in any common image format
	- **File size limit:** 10MB
	- **Supported file types** JPG, PNG, GIF
- Uploaded images will be cropped to be circular
- Profile photos are used throughout Cougar Link on rosters and within messages.

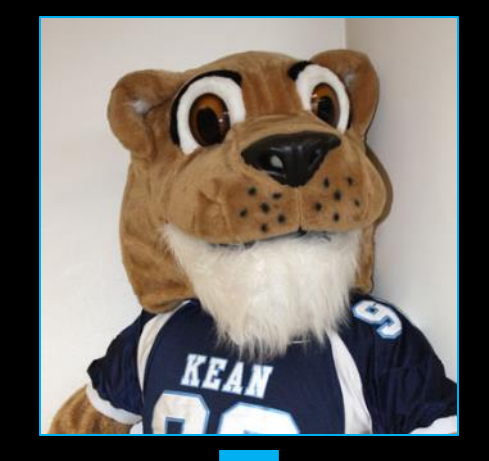

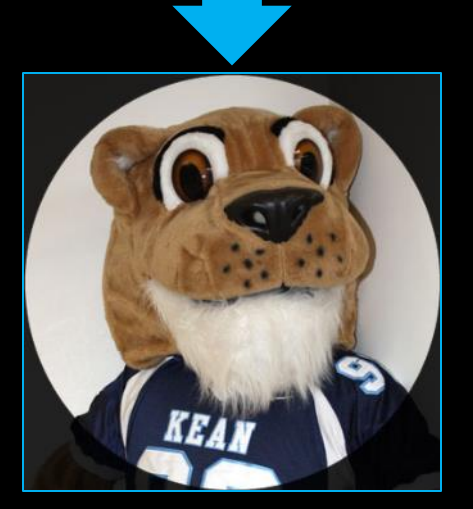

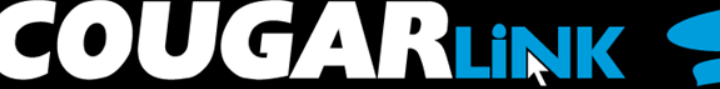

## Cougar Link: User Social Media

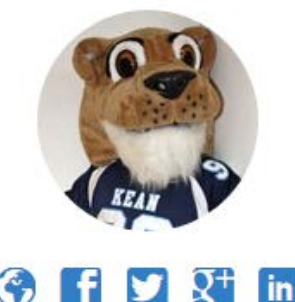

**Kean Cougar** cougarlink@kean.edu

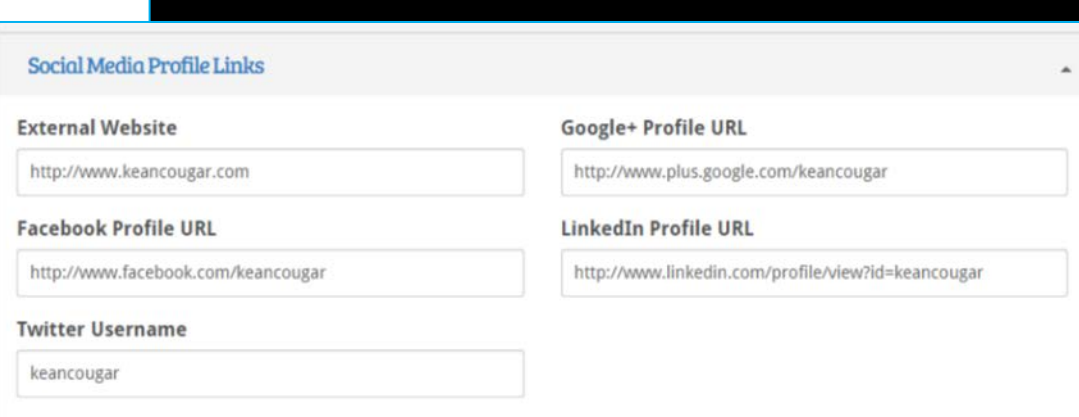

### Users can connect their personal social media accounts to their Cougar Link user profile.

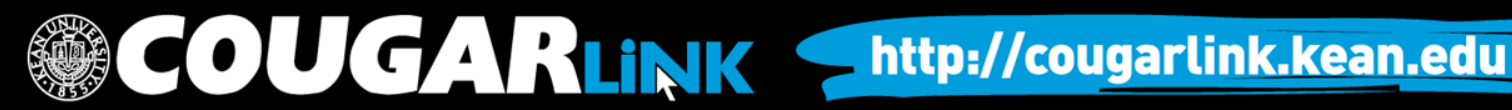

### User Notification Settings

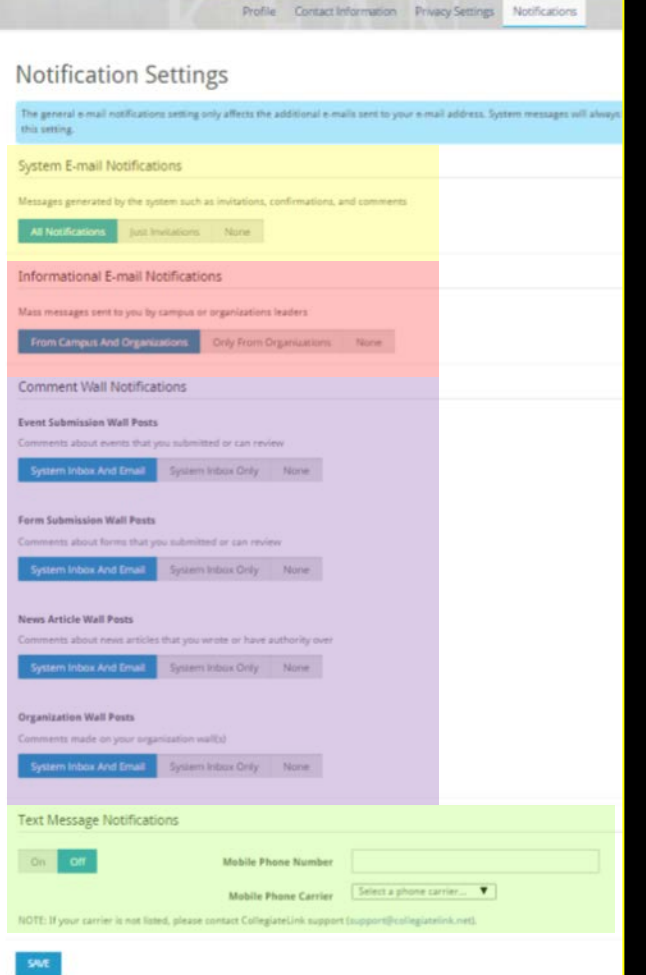

### • System E-mail Notifications

- Messages generated by the system such as invitations, confirmations, and comments
	- All Notifications
	- Just Invitations
	- None

### • Informational E-mail Notifications

Mass messages sent to you by campus or organizations leaders

http://cougarlink.kean.edu

- From Campus and Organizations
- Only From Organizations
- None

### • Comment Wall Notifications

- System Inbox and Email
- System Inbox Only
- **None**

UGARLINK

- Event Submission Wall Posts
- Form Submission Wall Posts
- News Article Wall Posts
- Organization Wall Posts
- **Text Message Notifications**

## Cougar Link: My Involvement

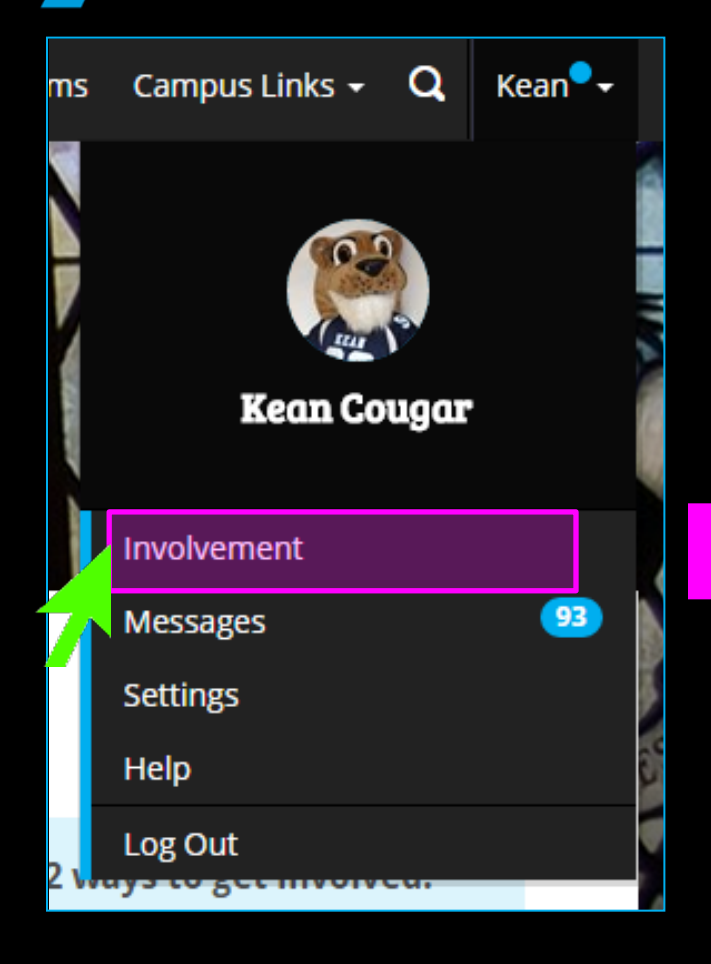

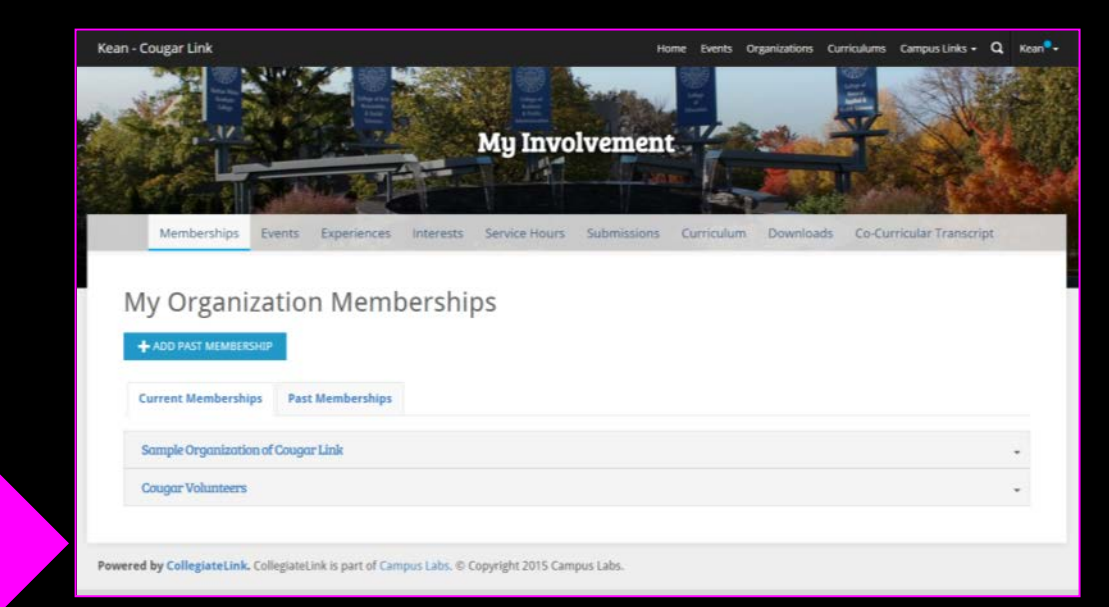

- By default, the user goes to the "My Organization Memberships" page to view current memberships or past memberships.
	- Users can access their organizations through this page.

### User Involvement Menu

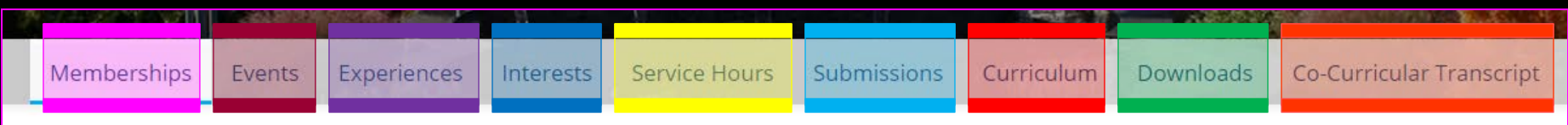

- **Memberships** 
	- Access current and past organizations
	- Add Past Membership for CCT approval
	- Users can add reflections to their membership and position experiences
- **Events** 
	- Access upcoming events you were invited to or RSVPed to
	- Access past events where attendance credit was given

### • Experiences

- View approved and pending experience submissions
- Submit "Awards, Honors and Scholarships" and "Educational Workshops and Programs" for CCT approval

### • Interests

Manage interests by choosing and ranking interests that allows Cougar Link to recommend personalized Organizations and Events for you to become involved with

### **COUGARLINK S** http://cougarlink.kean.edu

### User Involvement Menu

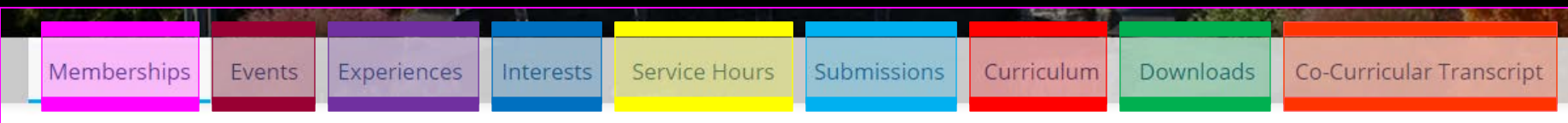

- Service Hours
	- Submit service hours for CCT approval
	- View approved service hours
- Submissions
	- Users can view forms, election ballots, organization registrations and event submissions that they have submitted
	- Check on the status of form, organization registration and event submissions
- **Curriculum** 
	- View progress for curriculums that have been assigned to you.
	- Check fulfillment options for curriculum items

### • Downloads

- Access any download or report the user may have requested from the Cougar Link system
- Co-Curricular Transcript
	- Access your unofficial Co-Curricular Transcript (CCT)
	- Adjust the CCT layout
	- Print or extract a PDF of the unofficial CCT

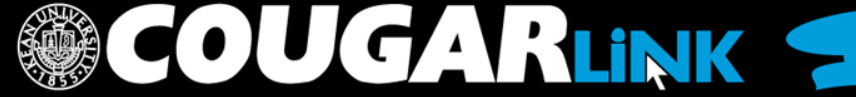

### **COUGAR LINK EVENTS**

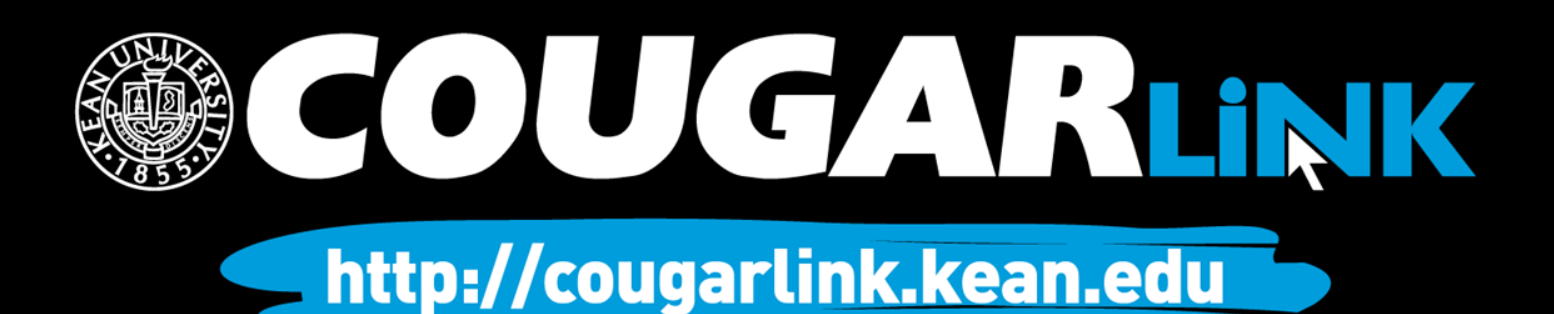

## Events Calendar

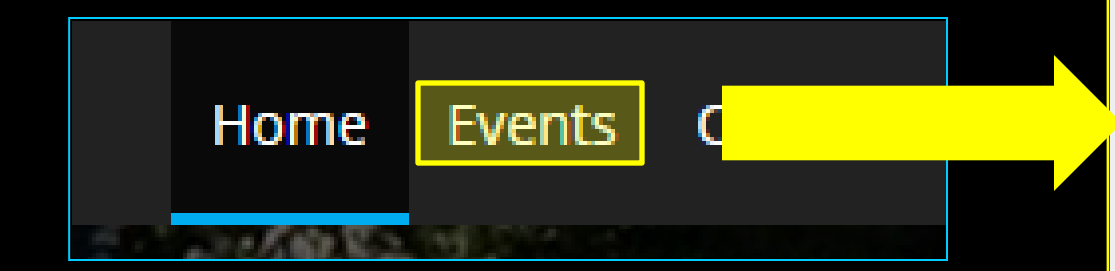

• Once approved, an event submission will appear on the events calendar in Cougar Link

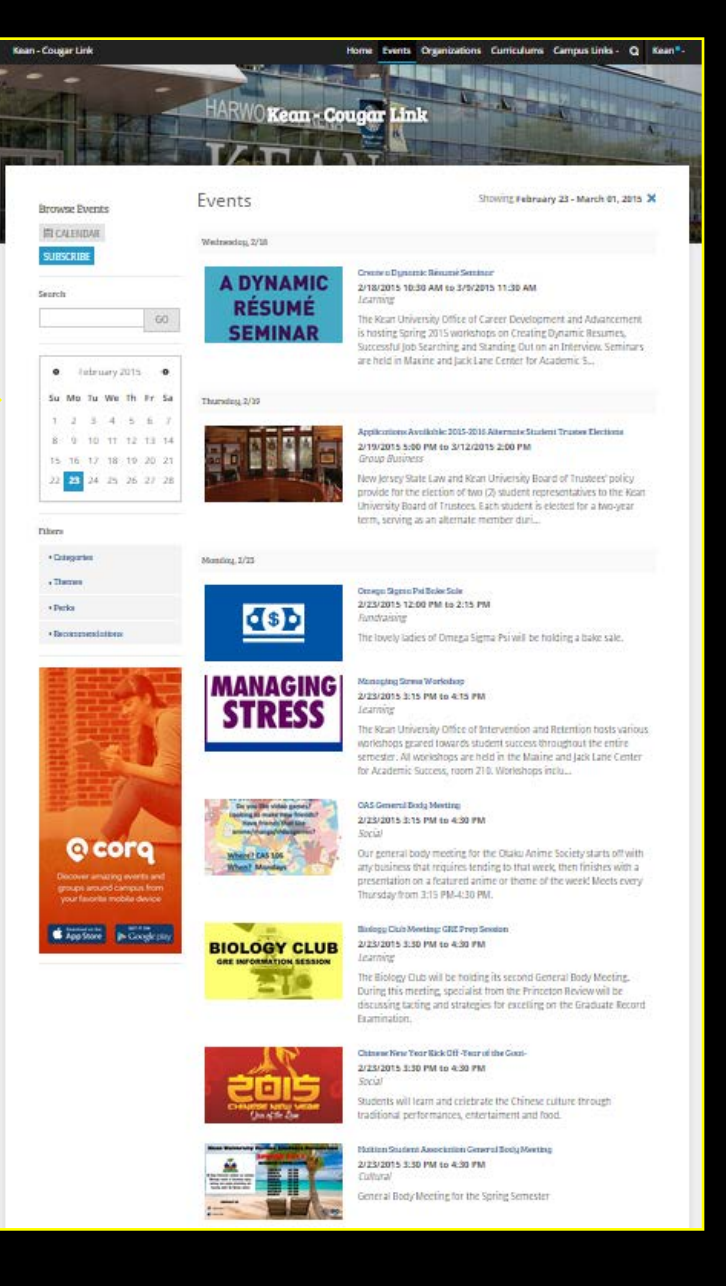

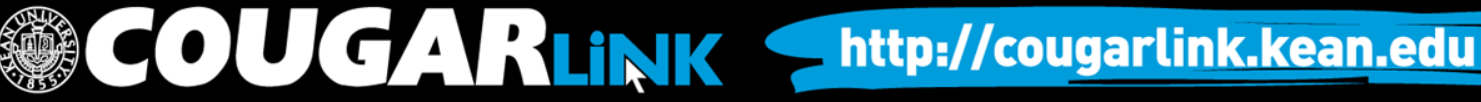

### Events Calendar

- Each event is displayed on the events calendar in chronological order with:
	- an event image,
	- the event name,
	- the event date and time,
	- the event theme (used for filtering), and
	- a brief intro to the event description.

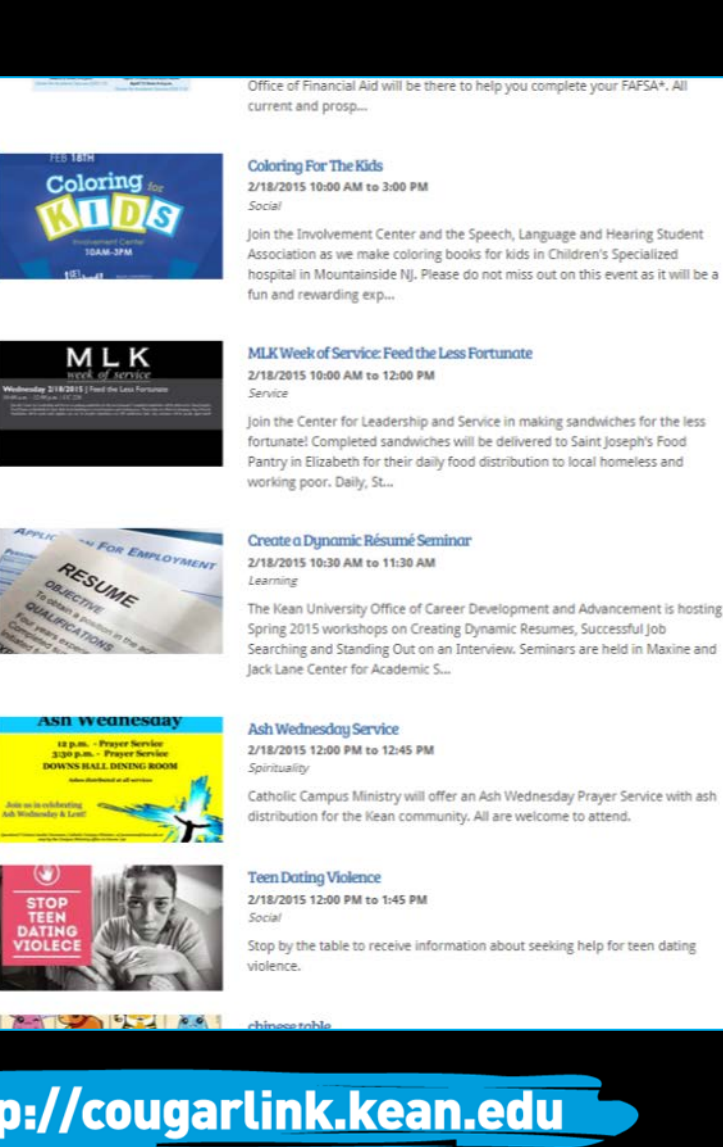

**COUGARLINK SAME ANALY AND ARTICULAR STATES AND ARTICULAR LINK** 

### Searching for Events

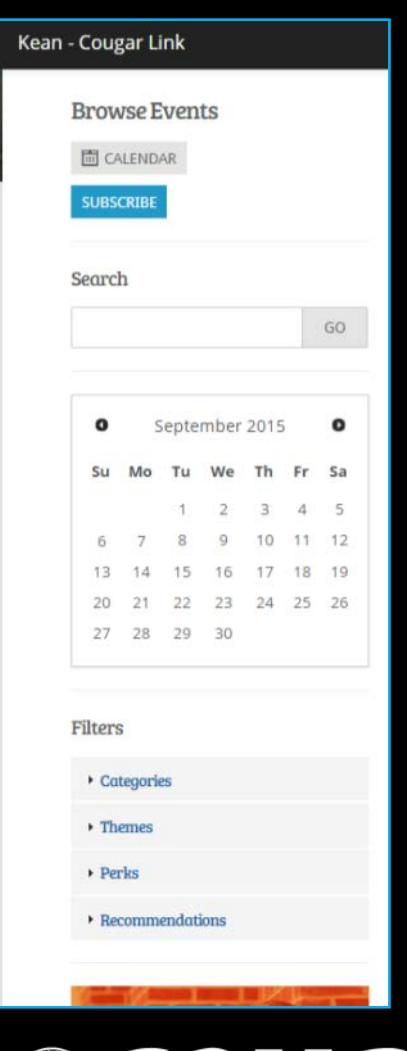

### Events can be browsed by:

- Searching for keywords
	- Selecting a date on the calendar
	- **Applying filters:** 
		- **Categories**
		- Themes
		- Perks
			- Free Food
			- Free Stuff
			- Credit
		- Recommendations
			- Based upon the user's self-identified interests in user settings

OUGARLINK Shttp://cougarlink.kean.edu

### **Event Page**

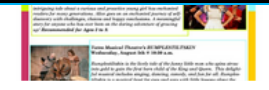

Rumplestiltskin is the lively tale of the funny little man who spins straw into gold to gain the first born child of the King and Queen. This delightful musical includes singing, dancing, comedy, and fun for all. Rumplestiltskin is a magical feast...

### Thursday, 8/6

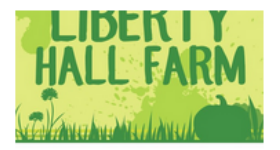

### **Liberty Hall Farm Volunteers** 8/6/2015 11:00 AM to 7:00 PM Service

Liberty Hall Farm seeks volunteers on Thursdays from 11 a.m. until 7 p.m. through October 2015. Volunteers will plant, harvest, and maintain Kean University's on campus urban farm. Volunteers are advised to dress comfortably and wear closed toe sho...

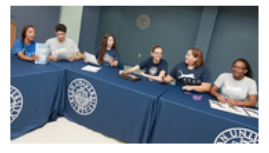

### **Student Event Meeting**

8/6/2015 3:15 PM to 4:15 PM **Group Business** 

The student group will be having a meeting every other Thursday in Miron Student Center, room 226A, at 3:15 p.m. To find out more about our student group, please email studentgroup@kean.edu.

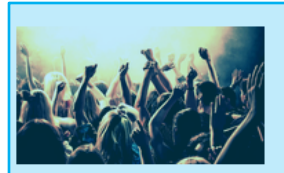

### **Student Group Program** 8/6/2015 9:00 PM to 8/7/2015 1:00 AM Social

Our student group will be having an amazing and fun student group program on a date at 9 p.m. in Downs Hall. Tickets will go on sale another date about two weeks before at the Wilkins Theatre Box Office. The Box Office is open Monday through Friday...

### Tuesday, 8/11

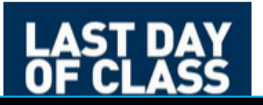

**Summer Session II Ends** 8/11/2015 8:00 AM to 10:30 PM **Group Business** 

Summer Session II ends August 11. Please visit

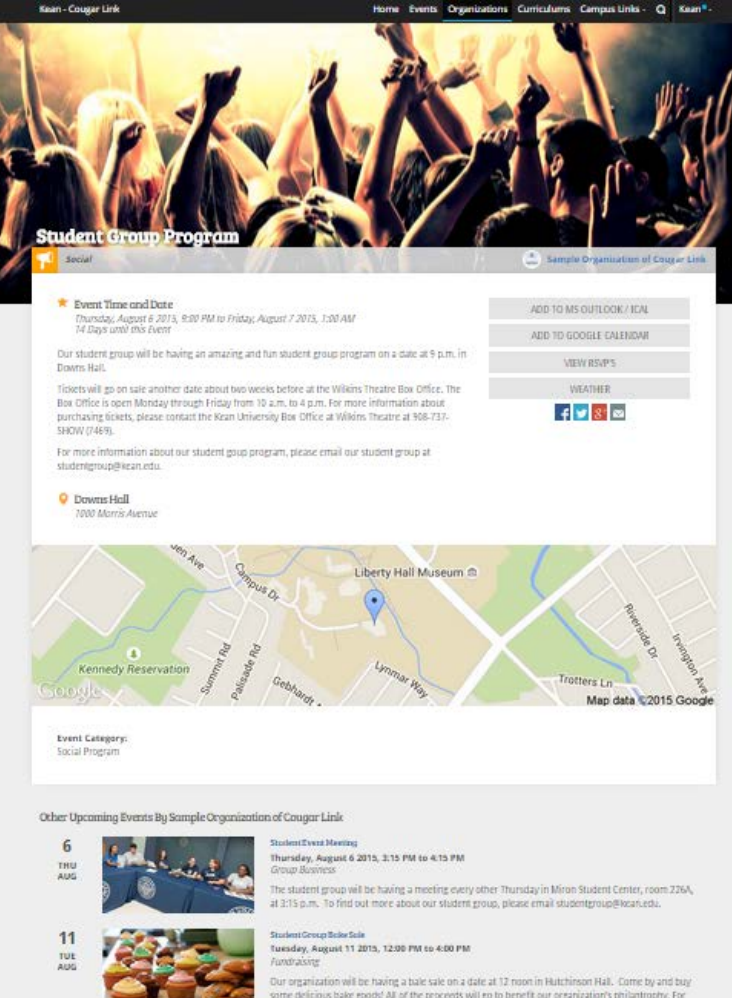

more information, please contact our organ... dentEvant Masting

### Thursday, August 13 2015, 3:15 PM to 4:15 PM

**Group Busines** The student group will be having a meeting every other Thursday in Miron Student Center, room 226A, at 3:15 p.m. To find out more about our student group, please email studentgroup@kean.edu.

13

**COUGARLINK SAME AREAD AREAD AT A THE MUSICARE OF A READ AT A THE MUSICARE OF A READ ADDETERMINATION CONTACT AND A READ ABOUT A READ ASSESSMENT AND A READ ABOUT A READ ASSESSMENT A READ ASSESSMENT A READ ABOUT A READ ASSES** 

### Event Page

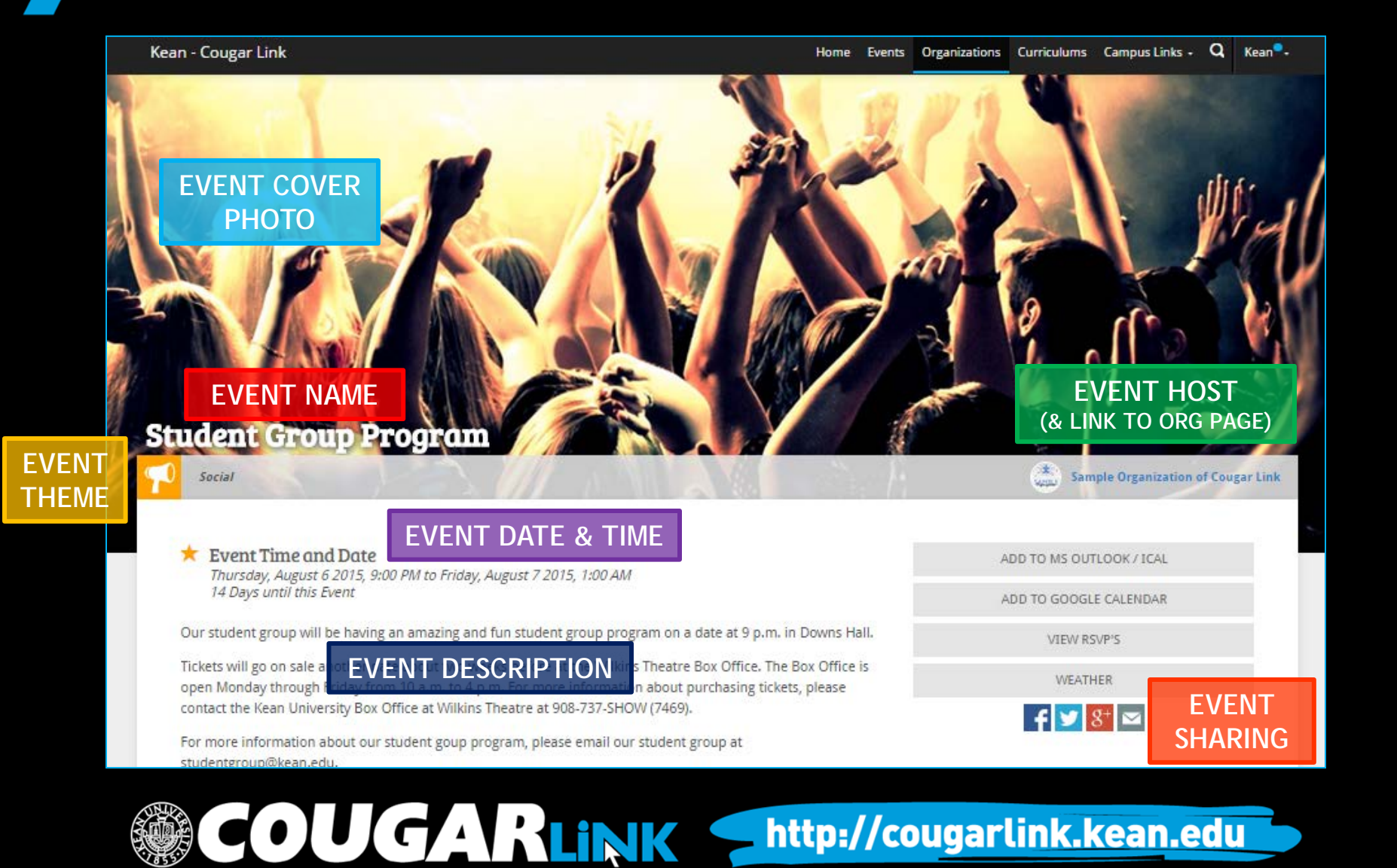

### Event Page

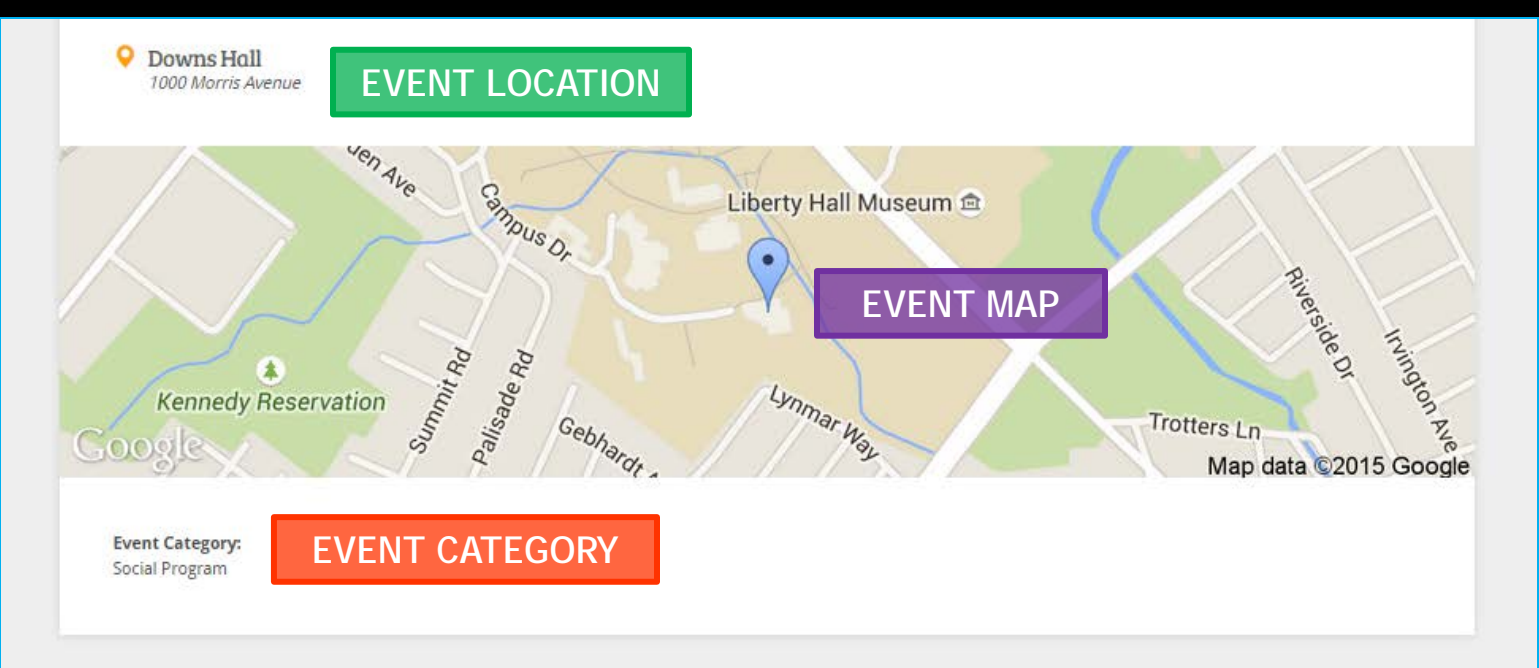

Other Upcoming Events By Sample Organization of Cougar Link

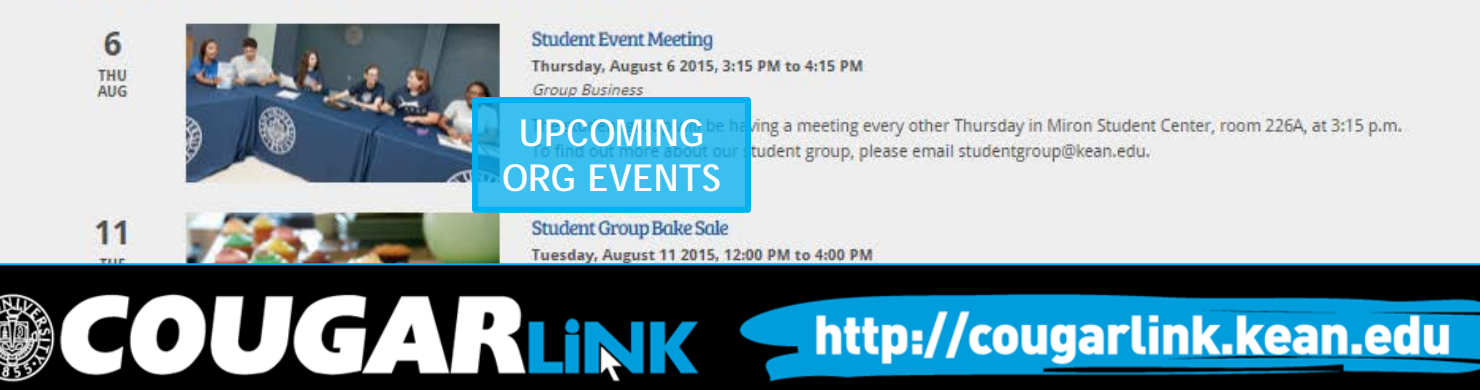

### **COUGAR LINK ORGANIZATIONS**

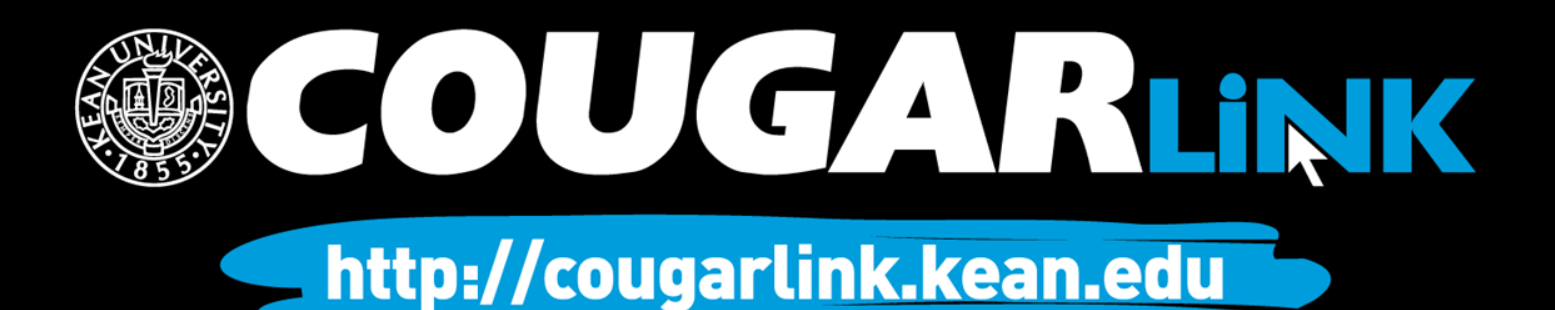

### Organizations Directory

Organizations **Events** ne

• All recognized Kean University student groups are viewable in the **Organizations Directory** 

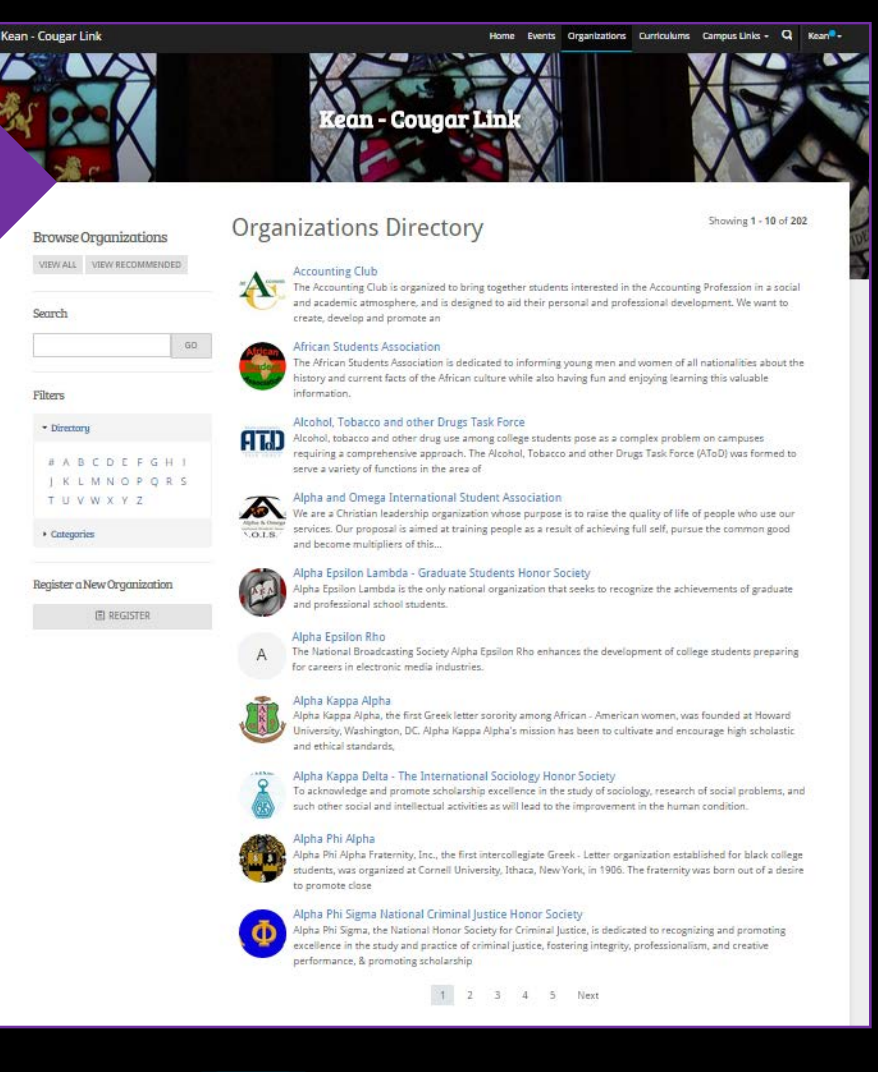

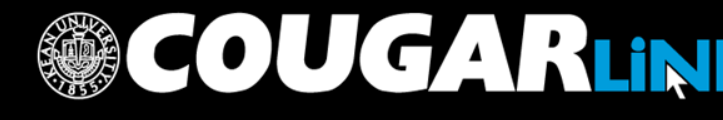

## **Organizations Directory**

- Each recognized organization is displayed on the organizations directory in alphabetical order with:
	- the organization logo,
	- the organization name, and
	- a brief intro to the organization.

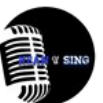

### Kean U Sing?

In Kean U Sing?, you will be able to achieve greatness and bond with other Kean University students who are vocally enthusiastic. Click below for meeting details! Email us at kusing@kean.edu to join and receive updates on meetings and events!

### **Kean University Dance Ensemble**

KUDE is the University's resident dance company which provides students with theatrically rich performance opportunities and dance training.

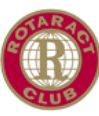

### **Kean University Rotaract Club**

Kean University Rotaract club is affiliated with Rotary International which is a service organization for men and women. The club aims to foster leadership, responsibility and maintain high ethical standards in academic, business and personal lives.

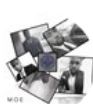

### Kean University's Men Of Excellence

The Kean Men of Excellence organization is organized to bring together male students in a social and academic atmosphere, and is designed to aid their personal and professional development.

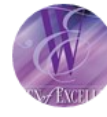

### **Kean Women of Excellence**

Kean Women of Excellence is organized to bring together students interested in the business profession in a social and academic atmosphere, and is designed to aid their personal and professional development.

Lamhda Alnha Sigma Honor Society  $QN+P$ 

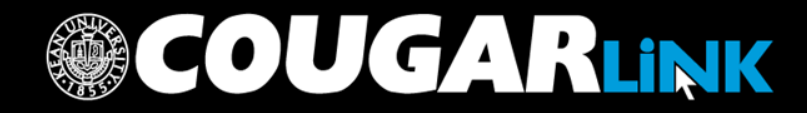

### Searching for Organizations

**Browse Organizations** 

VIEW ALL VIEW RECOMMENDED

Search

GO

**OUGARLINK** 

**Filters** 

Directory

**ABCDEFGHI** # **KLMNOPORS** T U V W X Y Z

 $\triangleright$  Categories

Organizations can be browsed by:

- Viewing Recommendations
- Searching for keywords
- Applying filters:
	- Directory (Alphabetical)
	- Categories
		- Cultural Organization
		- Fraternity
		- Funded Group
		- Governmental Group
		- **Greek Organization**
		- $\bullet$  Etc...

### Organization Page

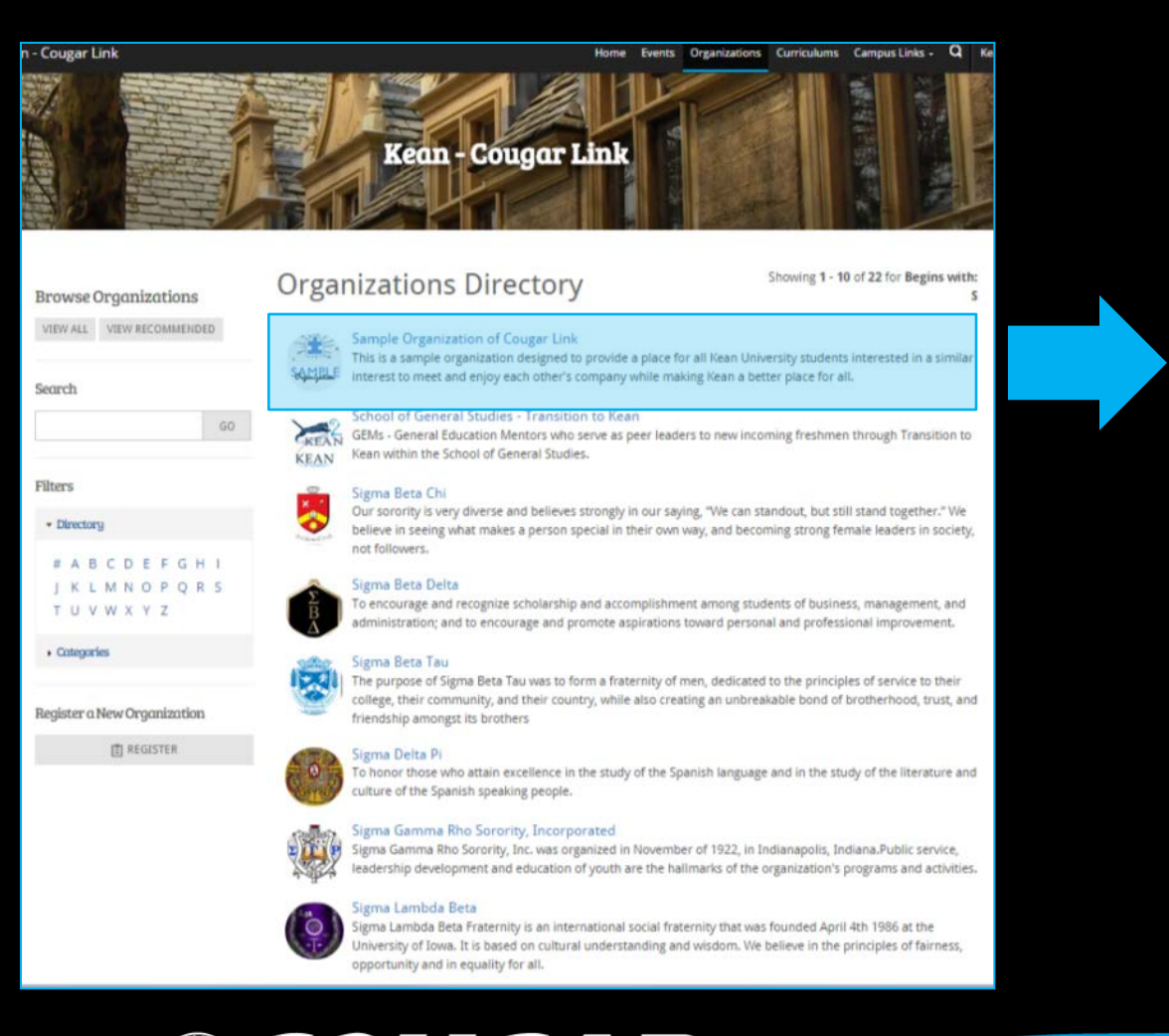

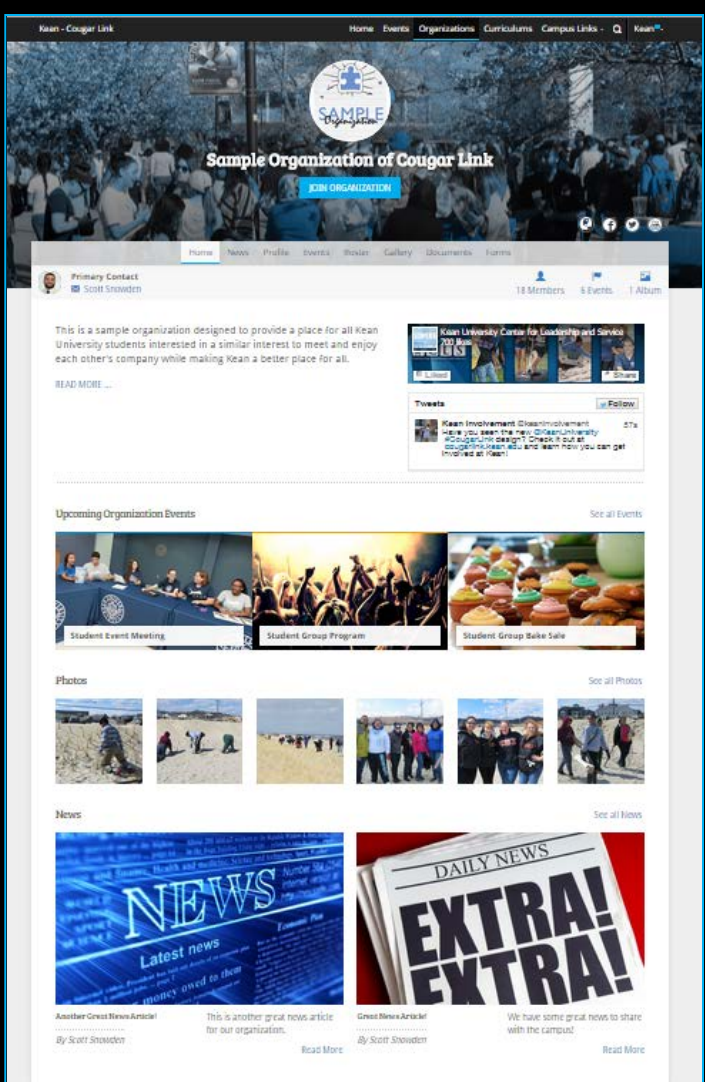

**COUGARLINK Shttp://cougarlink.kean.edu** 

## Organization Page

Kean - Cougar Link

Home Events Organizations Curriculums Campus Links - Q Kean<sup>®</sup>

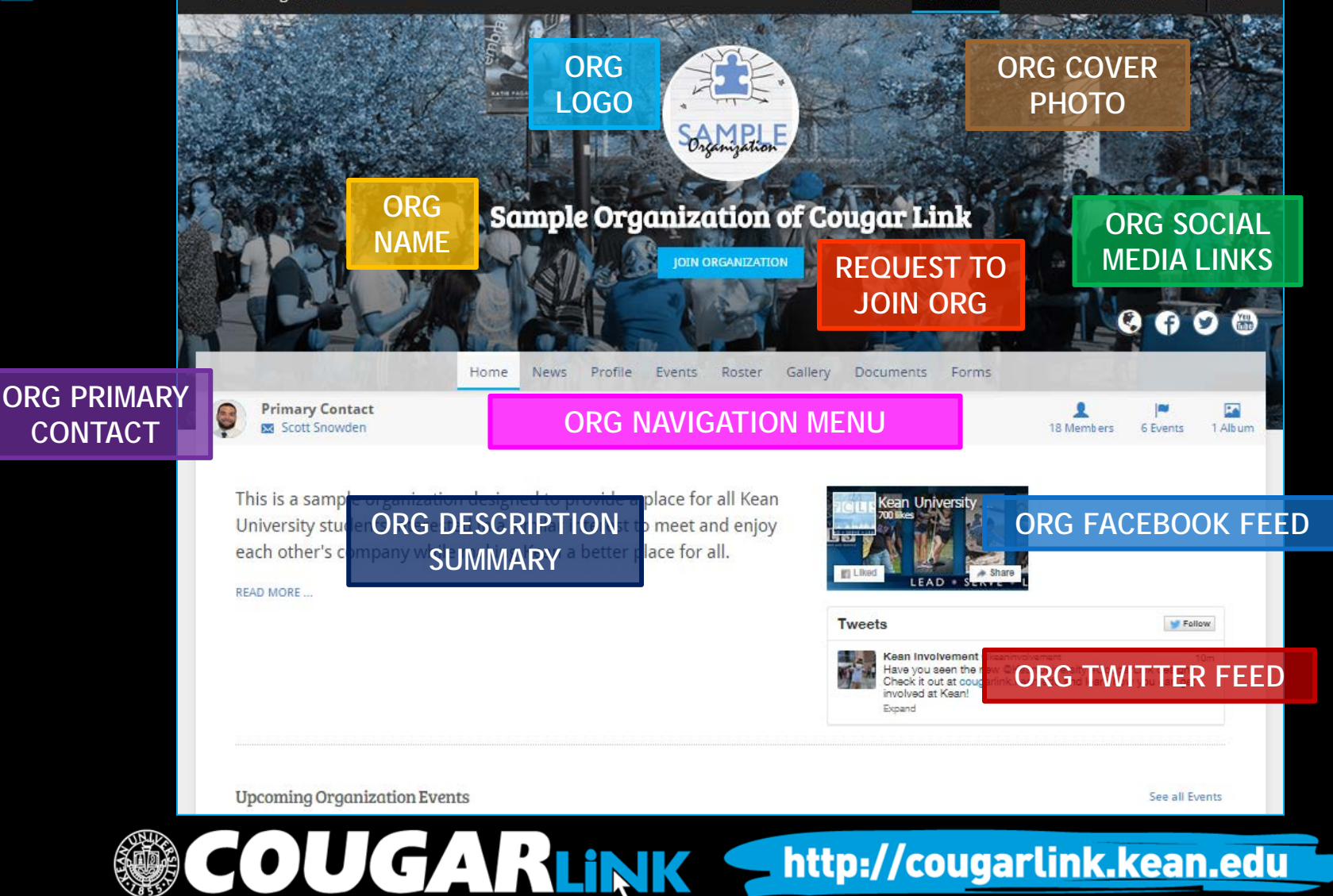

## Organization Page

**Upcoming Organization Events** 

See all Events

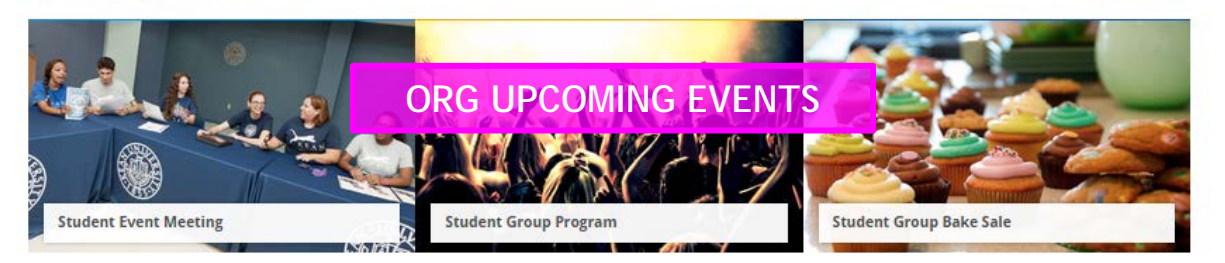

### Photos

See all Photos

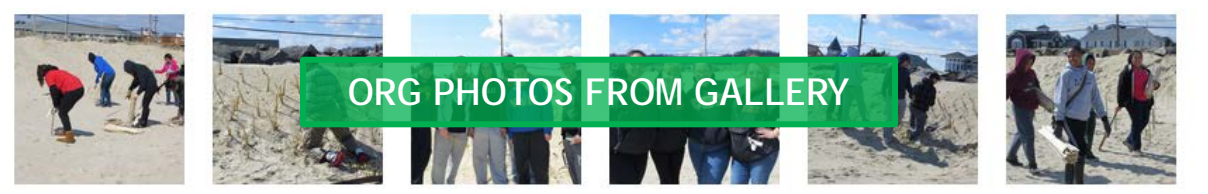

### **News**

See all News

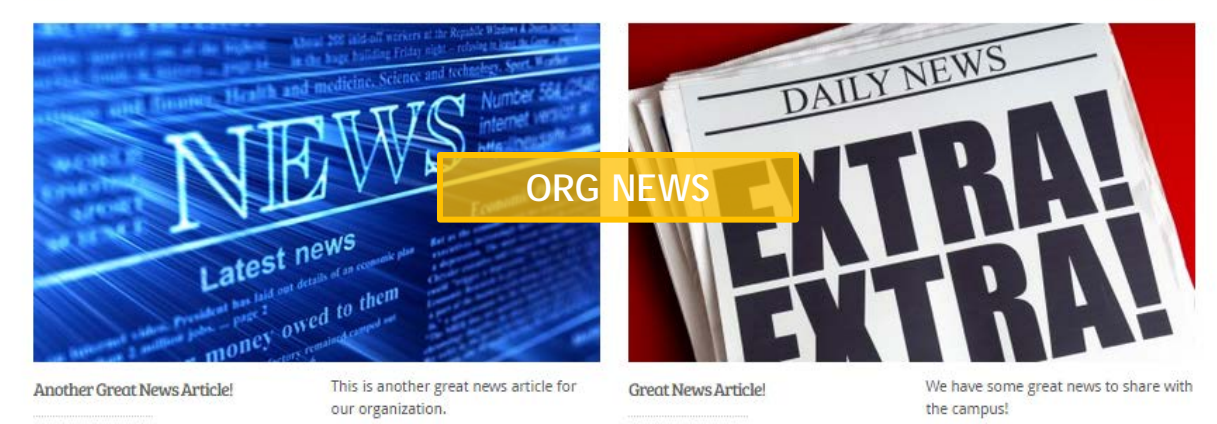

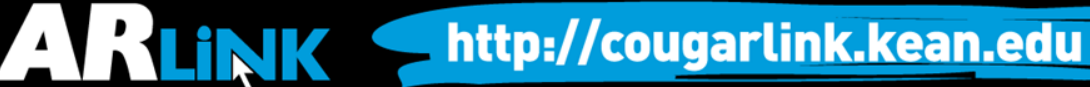

### Organization News

Kean - Cougar Link

Organizations Curriculums Campus Links - Q Kean<sup>®</sup>-Home Events

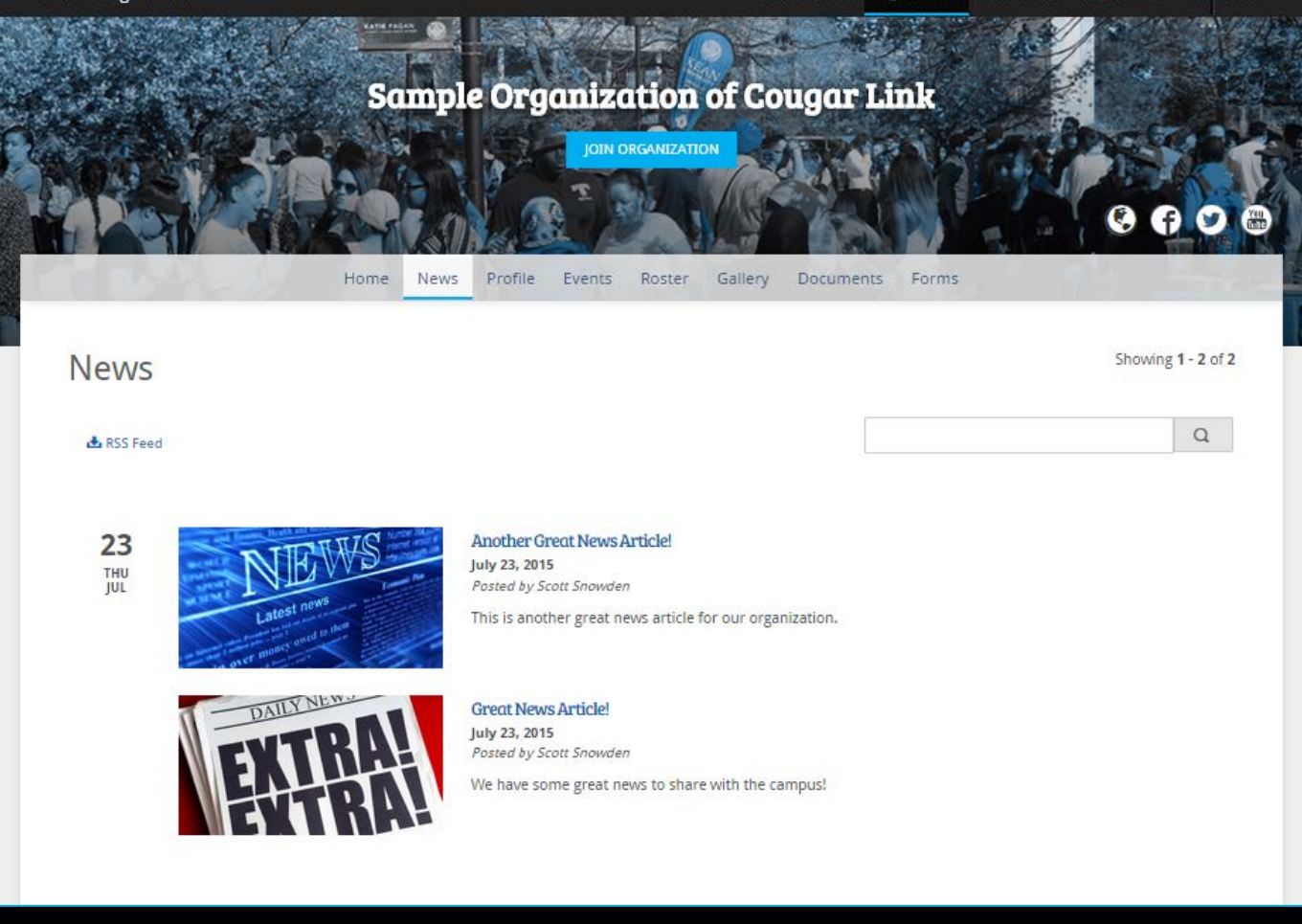

**COUGARLINK** http://cougarlink.kean.edu

### **Organization Profile**

### Kean - Cougar Link

### Home Events Organizations Curriculums Campus Links - Q Kean<sup>o</sup> -

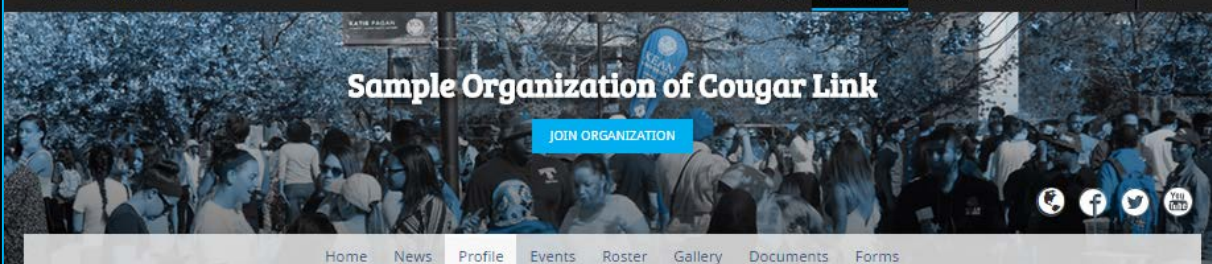

### Profile

Parent Organization: Center for Leadership and Service

This sample organization was created in January 2009 when Kean University first launched Cougar Link. The organization is used as a sample to other student organizations and clubs who wish to take full advantage of the Cougar Link system.

Benefits of fully utilizing Cougar Link include:

- being able to communicate your members without having their contact information
- creating and promoting events for the entire Kean University community to see and attend
- submission of online forms to the Center for Leadership and Service (who wants to use paper forms these days??)
- . tracking of your members and allowing them to recieve Co-Curricular Transcript (CCT) credit for being a part of your organization
- tracking of your organization's community service hours
- an online pressence that is easy to use and maintain (who wants to rely on a webmaster or pay hundreds of dollars for a website??)
- connecting to existing Facebook and Twitter pages
- . posting news articles about your organization to spread the word to the entire campus community

For more information about Cougar Link, or help taking full advantage of your organization's features, please contact the Center for Leadership and Service or email cougarlink@kean.edu.

**ADVISOR INFORMATION Advisor's Name:** Scott Snowden

Advisor's Office/Department/School: Center for Leadership and Service

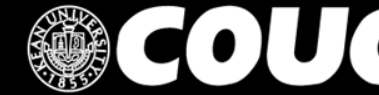

cougarlink@kean.edu

1000 Morris Avenue Miron Student Center room 219 **Union NL07083 USA** P:(908) 737-5170 F:(908) 737-5175

**COUGARLINK SAME ANALY AND AND AREAL PROPERTY OF A REGISTER AND AREAL PROPERTY OF A REGISTER** 

### **Organization Events**

Kean - Cougar Link

Home Events Organizations Curriculums Campus Links - Q Kean<sup>®</sup>.

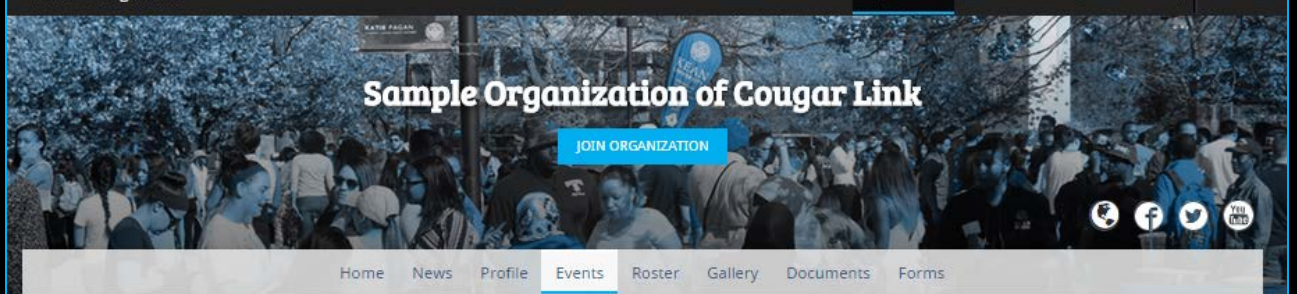

### Fvents

& Events RSS & iCal

**FEI VIEW EVENT CALENDAR** 

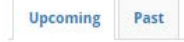

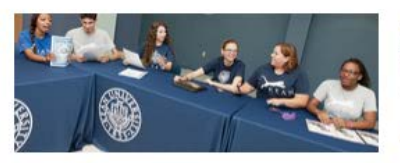

**Student Event Meeting** 8/6/2015, 3:15 PM to 4:15 PM Group Business

The student group will be having a meeting every other Thursday in Miron Student Center, room 226A, at 3:15 p.m. To find out more about our student group, please email studentgroup@kean.edu.

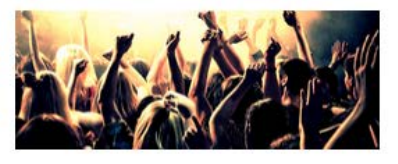

**Student Group Program** 8/6/2015, 9:00 PM to 8/7/2015, 1:00 AM **Social** 

Our student group will be having an amazing and fun student group program on a date at 9 p.m. in Downs Hall. Tickets will go on sale another date about two weeks before at the Wilkins Theatre Box Office. The Box Office is open Monday through Friday...

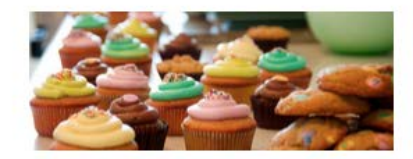

**Student Group Bake Sale** 8/11/2015, 12:00 PM to 4:00 PM Fundraising

Our organization will be having a bale sale on a date at 12 noon in Hutchinson Hall. Come by and buy some delicious bake goods! All of the proceeds will go to benefit our organization's philantrophy. For more information, please contact our organ...

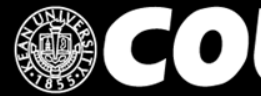

COUGARLINK Shttp://cougarlink.kean.edu

### **Organization Roster**

Kean - Cougar Link

Home Events Organizations Curriculums Campus Links - Q Kean<sup>®</sup>

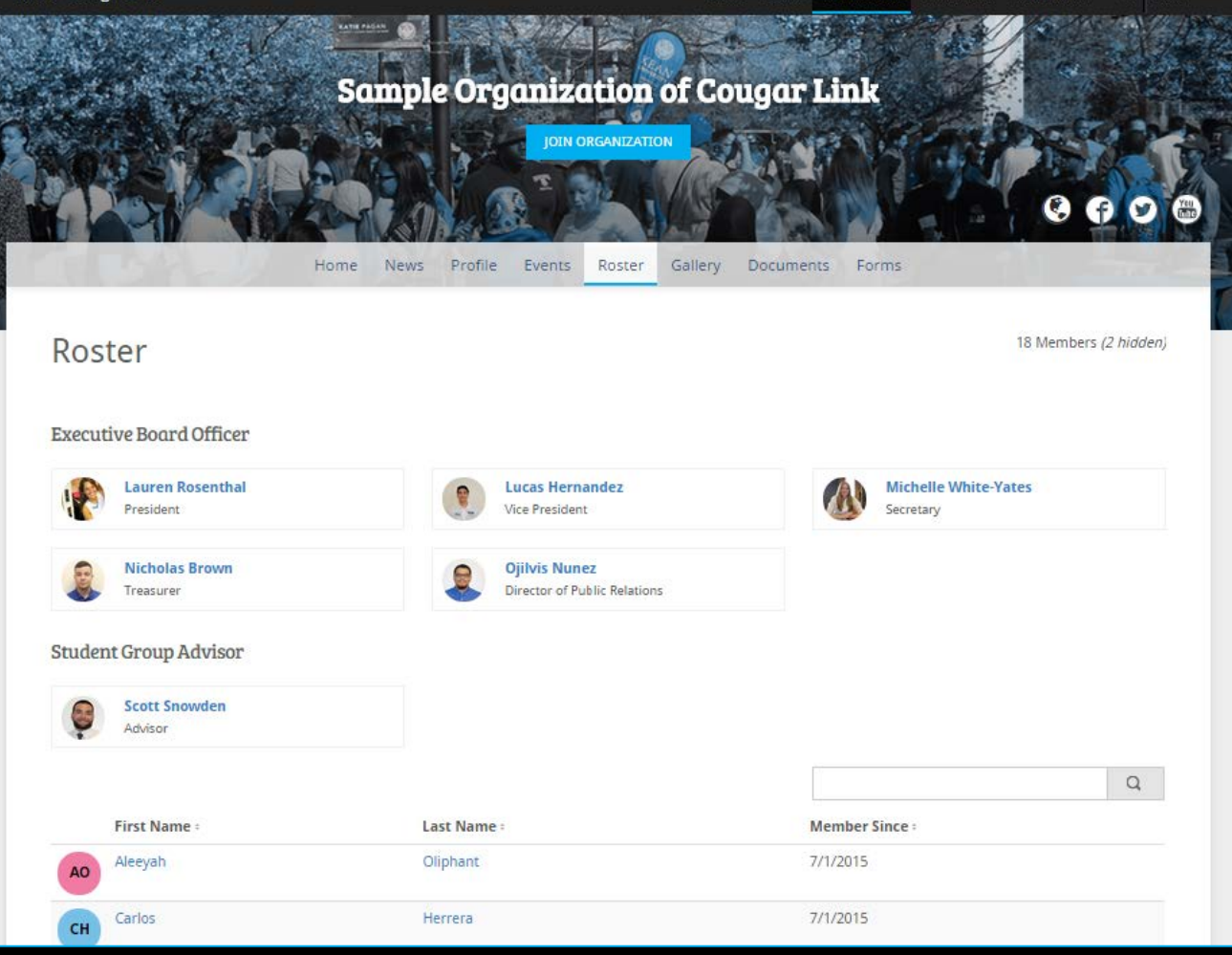

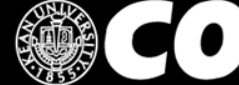

### **COUGARLINK SAME AREAD AREAD AND AREAD AREAD AT A RELINK SAME AND AREAD AREAD AREAD AREAD AREAD AREAD AREAD**

### **Organization Gallery**

Kean - Cougar Link

### $\alpha$ Organizations Curriculums Campus Links -Kean<sup>®</sup>. Events

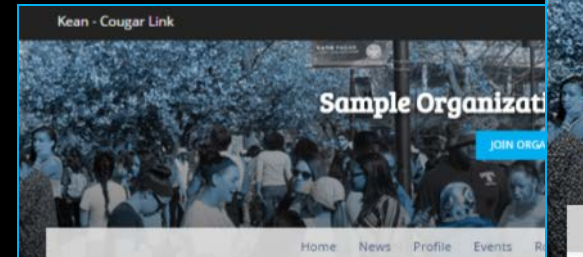

### **Photo Gallery**

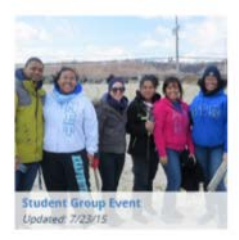

Showing 1 - 1 of 1

Powered by CollegiateLink. CollegiateLink is part of Campus Labs. @ Copyright 2015 Can

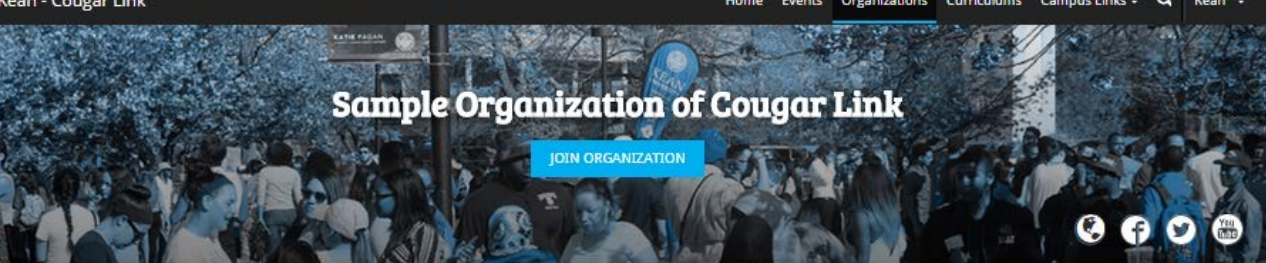

Events Roster Gallery Documents Forms Home News Profile

### ← BACK TO PHOTO GALLERY

### **Student Group Event**

Updated 7/23/2015 We had a great time at our event last week. Come see what you missed!

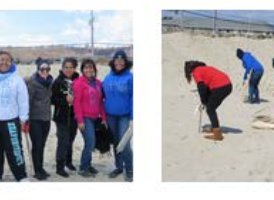

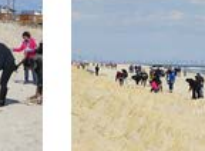

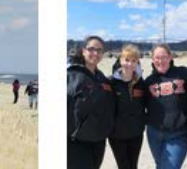

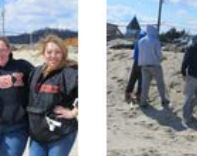

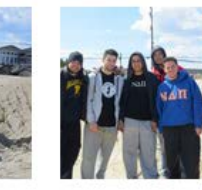

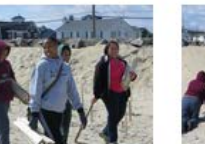

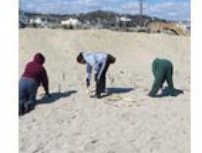

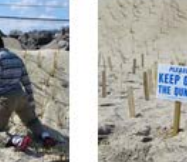

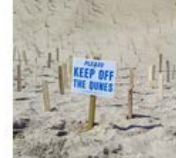

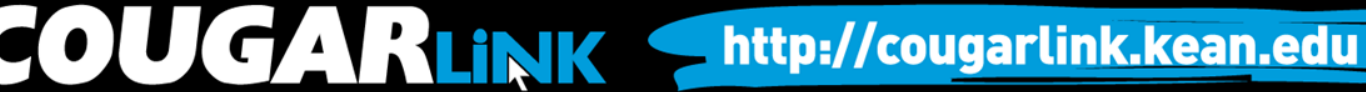

## Organization Documents

Kean - Cougar Link

Home Events Organizations Curriculums Campus Links - Q Kean<sup>t</sup> -

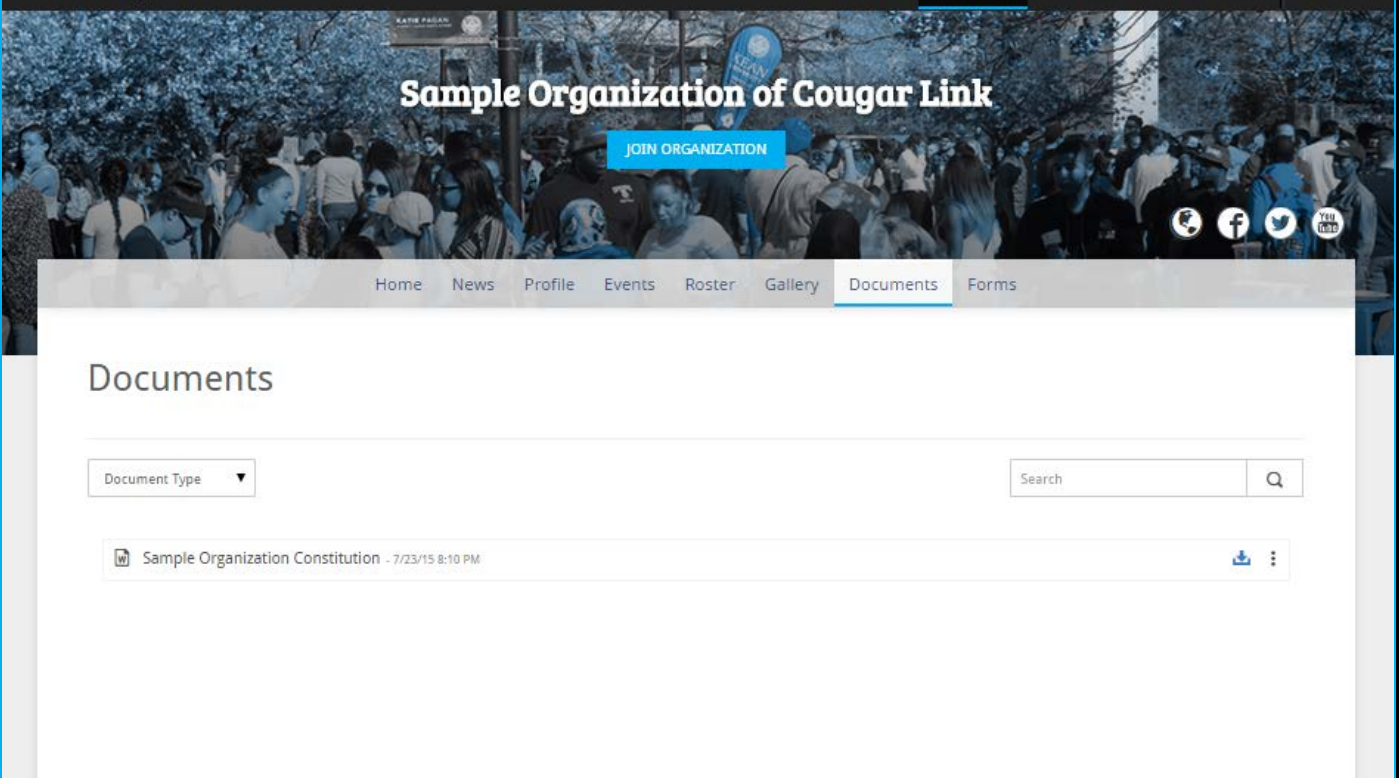

In addition to the organization constitution, an organization may upload other paper documents here such as paper forms, brochures, paper newsletters, etc…

OUGARLINK Shttp://cougarlink.kean.edu

### Organization Forms

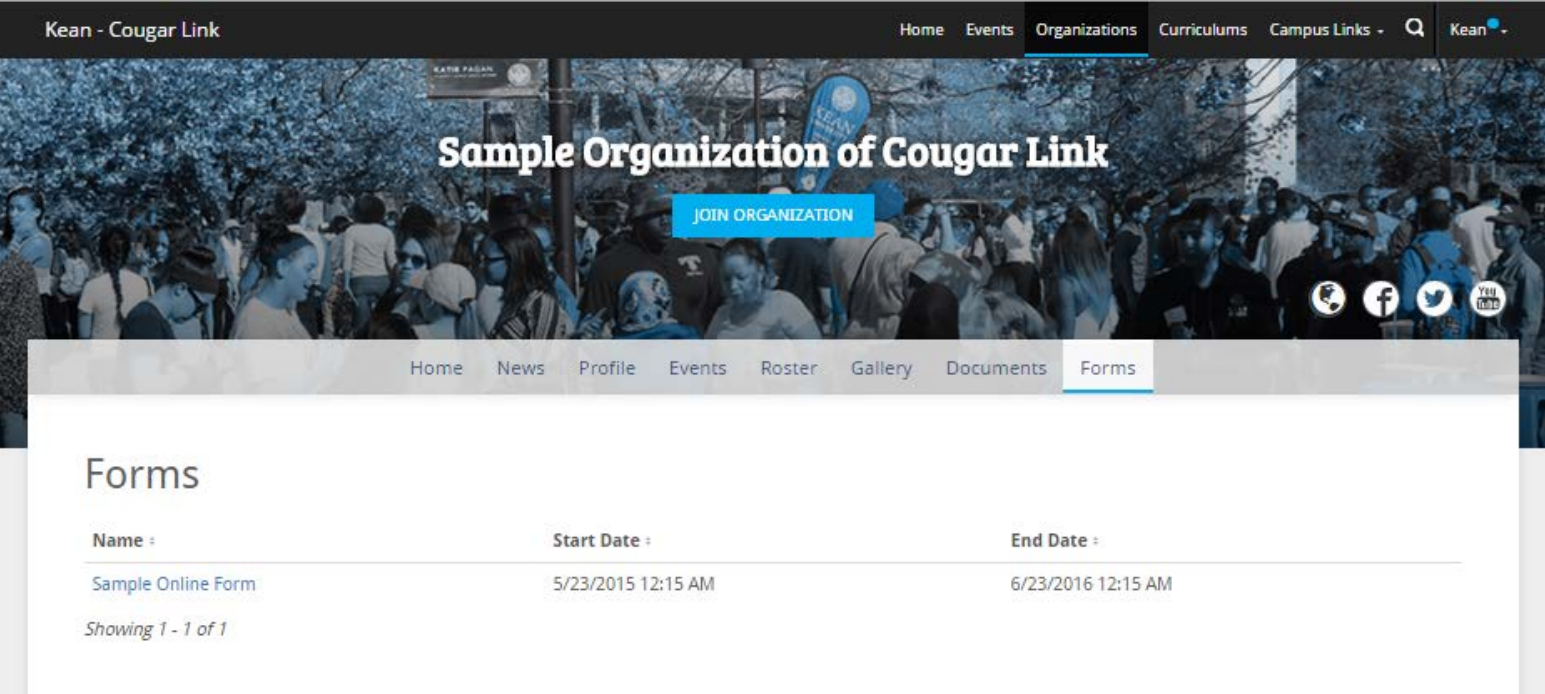

### An organization may use an online form for an application or an event registration form.

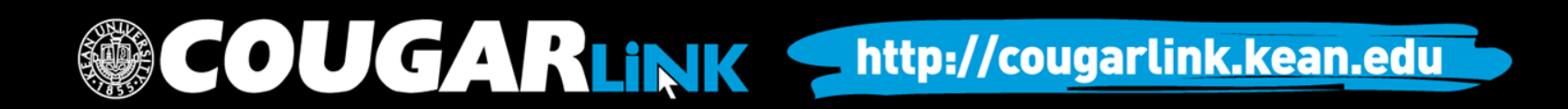

### **QUESTIONS?**

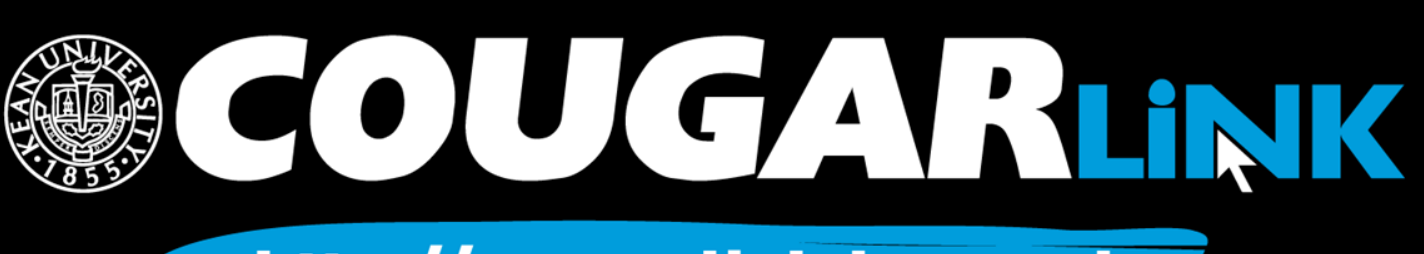

### For More Information

- **Cougar Link Support** – cougarlink@kean.edu
- **Involvement Center** 
	- Miron Student Center rm 303 908-737-5270
- **Center for Leadership and Service**

– Miron Student Center rm 219 – 908-737-5170

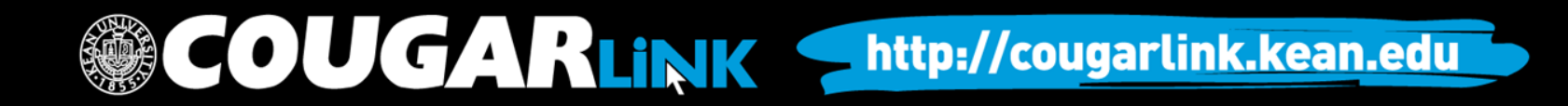

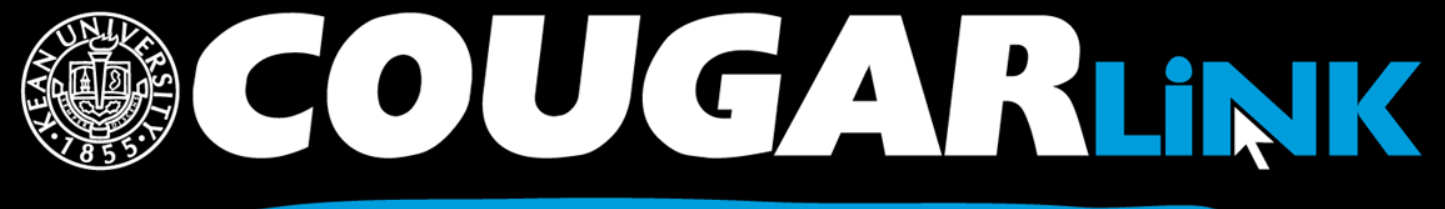

http://cougarlink.kean.edu

# **A EVENT & MEETING<br>INFORMATION A SERVICE HOUR** A SULLARIN BOARD ACLUBS&<br>AOREANIZATIONS **A CO-CURRICULAR A STUDENT**